# Lenovo 3000 C Series a N Series Príručka o servise a odstraňovaní problémov

### *Obsahuje:*

- v **Úvod k ďalším zdrojom informácií**
- v **Dôležité rady týkajúce sa starostlivosti o počítač**
- v **Diagnostika a odstraňovanie problémov**
- v **Možnosti obnovy**
- v **Pomoc a servis**
- v **Informácie o zárukách vášho počítača**

# Lenovo 3000 C Series a N Series Príručka o servise a odstraňovaní problémov

#### **Poznámka**

Skôr ako začnete používať tieto informácie a produkt, prečítajte si nasledujúcu dokumentáciu:

- v *Príručka o bezpečnosti a zárukách*, ktorá sa nachádza v balení spolu s touto publikáciou.
- v Informácie týkajúce sa bezdrôtového pripojenia k sieti v online systéme pomoci Access Help a v časti [Príloha](#page-52-0) D, ["Poznámky",](#page-52-0) na strane 45.
- v *Vyhlásenie o smerniciach vzťahujúcich sa na Lenovo 3000* je súčasťou tejto publikácie.

**<sup>©</sup> Copyright Lenovo 2006. Všetky práva vyhradené.**

## **Obsah**

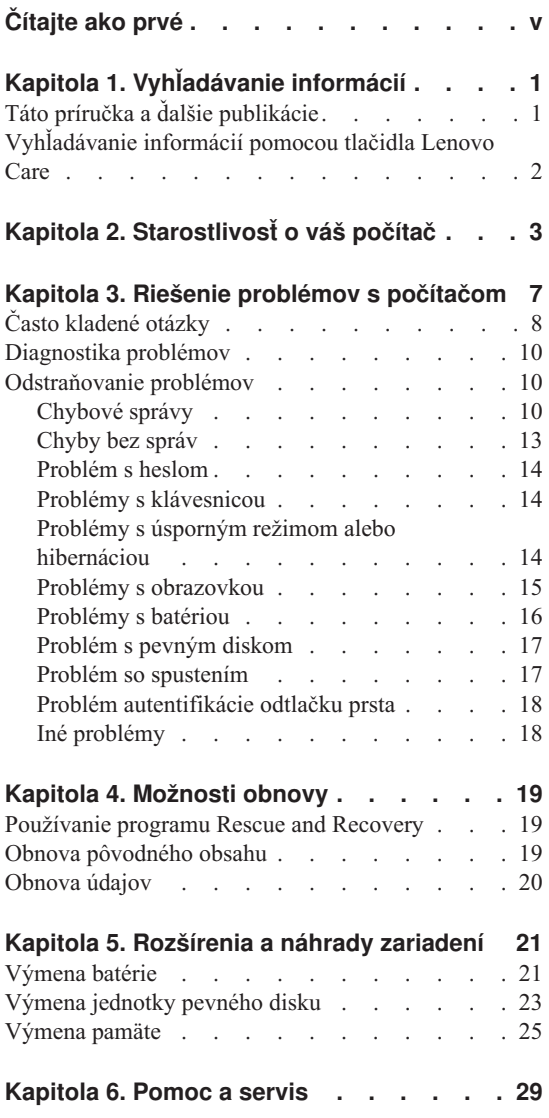

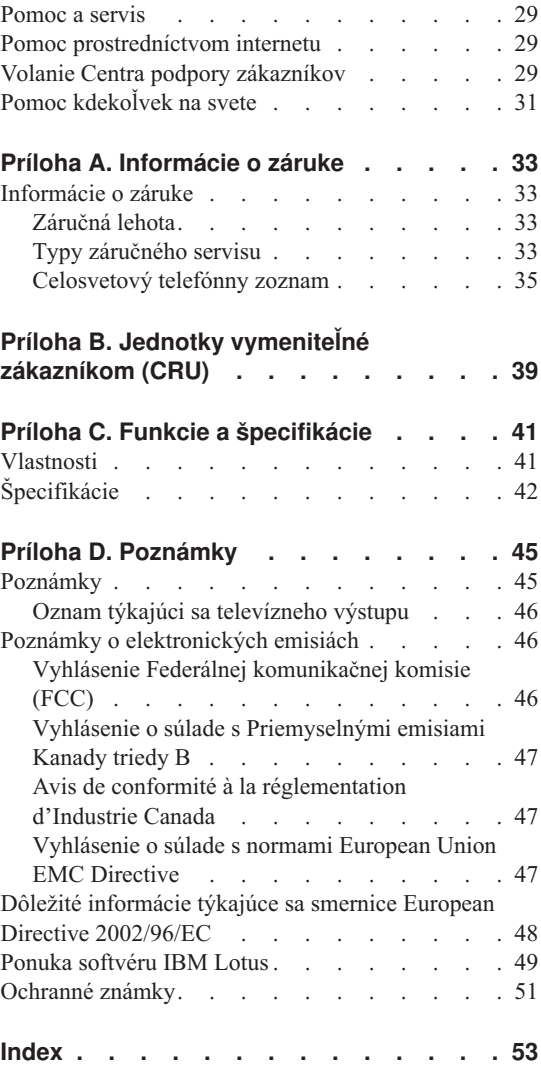

## <span id="page-6-0"></span>**Čítajte ako prvé**

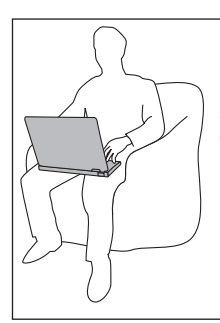

Keď je počítač zapnutý alebo keď sa nabíja batéria, nenechávajte jeho spodnú časť, ani žiadnu inú časť, ktorá sa počas prevádzky zohrieva, v dlhšom kontakte s vaším telom.

Keď je napájací adaptér pripojený do elektrickej zásuvky a počítača, produkuje teplo. Počas používania by sa nemal dostať do kontaktu so žiadnou časťou vášho tela. Napájací adaptér nikdy nepoužívajte na zohrievanie svojho tela. Dlhší kontakt môže spôsobiť aj cez odev popáleniny pokožky.

Káble napájacieho adaptéra, myši, klávesnice, tlačiarne, ľubovoľného iného elektronického zariadenia alebo telekomunikačných liniek veďte tak, aby nemohli byť pritlačené počítačom alebo inými objektmi, aby sa po nich nešliapalo, nehrozilo riziko zakopnutia o tieto káble a aby neboli vystavené žiadnemu inému vplyvu, ktorý by narušil fungovanie vášho počítača. Silné stlačenie kábla môže spôsobiť jeho poškodenie alebo zničenie.

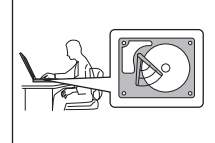

Ak chcete predísť zničeniu pevného disku a následnej strate údajov, pred prenosom počítača stlačte kláves Fn+F4, aby počítač prešiel do pohotovostného režimu alebo ho vypnite. Pred presúvaním sa uistite, že indikátor úsporného režimu svieti (nazeleno).

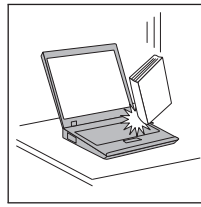

Na počítač či obrazovku alebo externé zariadenia nehádžte a neumiestňujte ťažké predmety, neudierajte, neškriabte a netlačte naň, nemykajte ním.

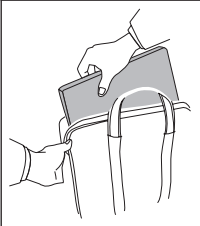

Používajte kvalitný prepravný obal, ktorý poskytuje adekvátne odpruženie a ochranu. Počítač nevkladajte do tesného kufríka ani tašky.

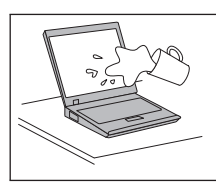

Do blízkosti počítača neumiestňujte žiadne tekutiny, aby ste predišli obliatiu a nepribližujte sa s počítačom k vode, aby ste predišli riziku zásahu elektrickým prúdom.

## <span id="page-8-0"></span>**Kapitola 1. Vyhľadávanie informácií**

### **Táto príručka a ďalšie publikácie**

#### **Príručka** *Setup Instructions*

vám pomôže pri vybaľovaní a začiatkoch práce s počítačom. Obsahuje tiež niekoľko tipov pre prvoužívateľov a predstavuje softvér predinštalovaný spoločnosťou Lenovo.

#### **Táto***Príručka o servise a odstraňovaní problémov*

poskytuje informácie týkajúce sa starostlivosti o váš počítač, informácie o odstraňovaní základných problémov, niektoré postupy obnovy, informácie o pomoci a servise a záručné informácie týkajúce sa vášho počítača. Informácie o odstraňovaní problémov v tejto príručke sa týkajú iba problémov, ktoré vám môžu zabrániť v prístupe k všeobecnej pomoci a informačnému portálu s názvom Lenovo Care<sup>SM</sup>, ktorý je predinštalovaný na vašom počítači.

#### **Access Help**

je všeobecný online manuál poskytujúci odpovede na najčastejšie otázky týkajúce sa vášho počítača. Pomôže vám nakonfigurovať predinštalované funkcie a nástroje, prípadne vyriešiť možné problémy. Ak chcete otvoriť Access Help, kliknite na **Start**, presuňte kurzor na **All Programs** a vyberte **Lenovo Care**. Kliknite na **Access Help**.

#### **Lenovo Care**

poskytuje jednoduchý prístup k softvérovým nástrojom a kľúčovým lokalitám spoločnosti Lenovo, vďaka čomu nepotrebujete so sebou nosiť ďalšie príručky. Ak chcete otvoriť Lenovo Care, stlačte tlačidlo Lenovo Care na klávesnici. Ďalšie informácie o používaní tlačidla Lenovo Care nájdete v časti ["Vyhľadávanie](#page-9-0) informácií pomocou tlačidla Lenovo Care" na strane 2.

#### **Publikácia** *Príručka o bezpečnosti a zárukách*

obsahuje všeobecné bezpečnostné pokyny a plné znenie zmluvy o obmedzenej záruke spoločnosti Lenovo.

#### **Publikácia** *Vyhlásenia a smerniciach*

dopĺňa informácie obsiahnuté v tejto príručke. Prečítajte si ju skôr, ako začnete používať bezdrôtové pripojenie vášho počítača k sieti. Váš počítač vyhovuje bezpečnostným štandardom a štandardom pre rádiové frekvencie každej krajiny alebo regiónu, v ktorom bol schválený pre bezdrôtové použitie. Od vás sa vyžaduje nainštalovanie a používanie vášho počítača v súlade s lokálnymi smernicami RF.

## <span id="page-9-0"></span>**Vyhľadávanie informácií pomocou tlačidla Lenovo Care**

Tlačidlo Lenovo Care vám môže pomôcť v mnohých situáciách, či už váš počítač funguje normálne alebo nie. Stlačením tlačidla Lenovo Care otvoríte Lenovo Care a získate tak prístup k informatívnym obrázkom a jednoduchým pokynom, ako začať a efektívne používať váš počítač.

Pomocou tlačidla Lenovo Care môžete tiež prerušiť spúšťaciu postupnosť počítača a spustiť pracovný priestor Rescue and Recovery™, ktorý beží nezávisle od operačného systému Windows a je pred ním skrytý.

## <span id="page-10-0"></span>**Kapitola 2. Starostlivosť o váš počítač**

Počítač je navrhnutý na spoľahlivé fungovanie v normálnych pracovných prostrediach, ale pri jeho obsluhe treba dodržiavať určité zásady. Ak budete dodržiavať nasledovné dôležité tipy, využijete počítač čo najviac k vlastnej spokojnosti.

#### **Dôležité tipy:**

#### **Dbajte na to, kde a ako pracujete**

- v Keď je počítač v prevádzke alebo keď sa nabíja batéria, nenechávajte jeho spodnú časť, ani žiadnu inú časť, ktorá sa počas prevádzky zohrieva, v dlhšom kontakte s vaším telom. Počas normálnej prevádzky produkuje počítač teplo. Toto teplo závisí od aktivity systému a úrovne nabíjania batérie. Dlhší kontakt s telom, hoci aj cez oblečenie, môže spôsobiť nepohodlie, prípadne popálenie pokožky.
- v Keď je napájací adaptér pripojený do elektrickej zásuvky a počítača, produkuje teplo. Počas používania by sa nemal dostať do kontaktu so žiadnou časťou vášho tela. Napájací adaptér nikdy nepoužívajte na zohrievanie svojho tela. Dlhší kontakt môže spôsobiť aj cez odev popáleniny pokožky.
- v Káble napájacieho adaptéra, myši, klávesnice, tlačiarne, ľubovoľného iného elektronického zariadenia alebo telekomunikačných liniek veďte tak, aby nemohli byť pritlačené počítačom alebo inými objektmi, aby sa po nich nešliapalo, nehrozilo riziko zakopnutia o tieto káble a aby neboli vystavené žiadnemu inému vplyvu, ktorý by narušil fungovanie vášho počítača. Silné stlačenie kábla môže spôsobiť jeho poškodenie alebo zničenie.
- v Neumiestňujte do blízkosti počítača žiadne tekutiny, aby ste predišli obliatiu a nepoužívajte počítač vo vlhkom prostredí, aby ste predišli riziku úrazu elektrickým prúdom.
- v Obalové materiály uložte bezpečne mimo dosahu detí, aby ste predišli riziku zadusenia spôsobeného plastovými obalmi.
- v Nenechávajte počítač v blízkosti magnetov, aktivovaných mobilných telefónov, elektrických spotrebičov alebo reproduktorov (do 13 cm/5 palcov).
- v Počítač nevystavujte extrémnym teplotám (pod 5°C/41°F alebo nad 35°C/95°F).

#### **S počítačom zaobchádzajte opatrne**

- v Neumiestňujte žiadne objekty (ani papier) medzi obrazovku a klávesnicu alebo pod klávesnicu.
- v Na počítač či displej alebo externé zariadenia nehádžte a neumiestňujte ťažké predmety, neudierajte, neškriabte a netlačte naň, netraste ním.

<span id="page-11-0"></span>v Displej je navrhnutý na otváranie a používanie pri uhle trochu väčšom ako 90 stupňov. Displej neotvárajte o viac ako 135 stupňov, pretože by mohlo dôjsť k poškodeniu počítača.

#### **Počítač prenášajte správne**

- v Pred premiestnením počítača odstráňte všetky médiá, vypnite pripojené zariadenia a odpojte všetky káble.
- v Pred premiestnením počítača skontrolujte, či je v úspornom režime, v režime hibernácie alebo je vypnutý. Predídete tým poškodeniu jednotky pevného disku a strate údajov.
- v Pri dvíhaní otvoreného počítača ho držte za spodok. Počítač nedvíhajte a nedržte za displej.
- v Používajte kvalitný prepravný obal, ktorý poskytuje adekvátne odpruženie a ochranu. Počítač nevkladajte do tesného kufríka ani tašky.

### **Zaobchádzajte správne s pamäťovými médiami a jednotkami**

- v Ak bol váš počítač dodaný s optickou jednotkou ako napríklad jednotkou CD, DVD alebo CD-RW/DVD, nedotýkajte sa povrchu disku alebo šošoviek na výmennom bloku.
- v Počkajte, kým nezačujete zaklapnutie CD alebo DVD do stredového bodu optickej jednotky, ako napríklad jednotky CD, DVD alebo CD-RW/DVD a až potom jednotku zatvorte.
- v Pri inštalácii vášho pevného disku, diskety, jednotky CD, DVD alebo CD-RW/DVD, postupujte podľa pokynov dodaných spolu s vašim hardvérom a tlak použite len keď to zariadenie vyžaduje.

### **Pri nastavovaní hesiel buďte opatrní**

v Zapamätajte si svoje heslá. Ak ste zabudli heslo supervízora alebo heslo pevného disku, poskytovateľ autorizovaného servisu spoločnosti Lenovo ho nedokáže resetovať a vy budete asi musieť vymeniť systémovú dosku alebo pevný disk.

#### **Iné dôležité tipy**

- v Modem vášho počítača môže použiť len analógovú telefónnu sieť alebo verejnú telefónnu sieť (PSTN). Modem nepripájajte k PBX (private branch exchange) ani k inej digitálnej telefónnej linke, pretože by to mohlo poškodiť modem. Analógové telefónne linky sa zvyčajne používajú v domoch, zatiaľ čo digitálne telefónne linky sa skôr používajú v hoteloch alebo kancelárskych budovách. Ak si nie ste istý, akú telefónnu linku používate, kontaktujte svoju telefónnu spoločnosť.
- v Počítač môže obsahovať ethernetový konektor a konektor pre modem. Ak obsahuje oba, komunikačný kábel zapojte do správneho konektora, aby ste konektor nepoškodili.
- v Zaregistrujte si svoje produkty Lenovo u spoločnosti Lenovo (pozrite si webovú stránku: www.lenovo.com/register). Môže to napomôcť vráteniu počítača v prípade

jeho straty alebo krádeže. Registráciou vášho počítača umožníte spoločnosti Lenovo vás v budúcnosti upozorňovať na nové technické možnosti a aktualizácie.

- v Váš počítač môže rozoberať a opravovať len technik autorizovaný na opravu produktov Lenovo.
- v Aby zostal displej otvorený alebo zatvorený, neupravujte ani nenalepujte žiadne blokovacie úchytky.
- v Kým je zapojený napájací adaptér, počítač neobracajte. Mohol by sa poškodiť konektor pre adaptér.
- v Keď nepoužívate externý a vymeniteľný pevný disk, disketu, jednotku CD, DVD a CD-RW/DVD, uložte ich do príslušných kontajnerov alebo balenia.
- v Pred nainštalovaním ktoréhokoľvek z nasledujúcich zariadení sa dotknite kovovej platne alebo uzemneného kovového predmetu. Týmto spôsobom sa zredukuje všetka statická energia vo vašom tele. Statická energia by mohla toto zariadenie poškodiť.
	- Pamäťová karta, ako napríklad karta SD Card, Memory Stick, MultiMediaCard, xD-Picture Card alebo Memory Stick Pro.
	- Pamäťový modul

### **Čistenie povrchu počítača**

Príležitostne vyčistite svoj počítač podľa týchto pokynov:

- 1. Pripravte si zmes jemného kuchynského čistiaceho prostriedku (taký, ktorý neobsahuje abrazívny prášok alebo silné chemikálie, ako napríklad kyseliny alebo zásady). Zmiešajte ho s vodou v pomere 5 dielov vody na 1 diel čistiaceho prostriedku.
- 2. Namočte do roztoku špongiu.
- 3. Vyžmýkajte prebytočnú tekutinu zo špongie.
- 4. Krúživým pohybom špongie poutierajte povrch a dbajte na to, aby prebytočná tekutina nekvapkala.
- 5. Vyutierajte povrch a odstráňte čistiaci prostriedok.
- 6. Prepláchnite špongiu v čistej tečúcej vode.
- 7. Poutierajte povrch čistou špongiou.
- 8. Poutierajte povrch znova suchou, mäkkou látkou bez chĺpkov.
- 9. Počkajte, kým povrch úplne nevyschne a odstráňte z neho všetky vlákna.

#### **Čistenie klávesnice vášho počítača**

- 1. Namočte čistý, mäkký kúsok látky do izopropylalkoholu.
- 2. Utrite látkou povrch každého klávesu. Utierajte klávesy postupne; ak utierate niekoľko klávesov naraz, látka sa môže zachytiť o susedný kláves a môže ho poškodiť. Dávajte pozor, aby sa medzi klávesy nedostala žiadna tekutina.
- 3. Nechajte klávesnicu vyschnúť.

<span id="page-13-0"></span>4. Keď chcete odstrániť všetky omrvinky a prach spod kláves, môžete použiť balónik so štetkou na čistenie fotoaparátov alebo studený vzduch zo sušiča vlasov.

**Poznámka:** Čistiaci prostriedok nikdy nesprejujte priamo na displej ani klávesnicu.

#### **Čistenie obrazovky vášho počítača**

- 1. Jemne poutierajte obrazovku suchou mäkkou látkou bez chĺpkov. Ak na obrazovke objavíte škrabanec, môže to byť iba nečistota odtlačená z klávesnice, ktorá sa na obrazovku dostala zatlačením na obrazovku zatvoreného počítača zvonka.
- 2. Utrite ju alebo oprášte pomocou jemnej, suchej látky.
- 3. Ak škvrna zostáva, navlhčite mäkkú látku bez chĺpkov do vody alebo zmesi izopropylalkoholu a vody neobsahujúcej nečistoty v pomere 50:50.
- 4. Vyžmýkajte čo najviac vody.
- 5. Znova obrazovku poutierajte; dbajte na to, aby tekutina nenakvapkala na počítač.
- 6. Pred zatvorením displeja ho dosucha utrite.

#### **Starostlivosť o snímač odtlačkov prstov**

Nasledujúce akcie by mohli zničiť snímač odtlačkov prstov (na niektorých modeloch) alebo zapríčiniť jeho nesprávne fungovanie:

- v Poškriabanie povrchu snímača tvrdým, ostrým predmetom.
- v Poškriabanie povrchu snímača nechtom alebo niečím tvrdým.
- v Používanie alebo dotyk snímača špinavým prstom.

Ak zistíte niektorý z nasledujúcich stavov, jemne očistite povrch snímača suchou, mäkkou, bezprašnou látkou:

- Povrch snímača je špinavý alebo sú na ňom škvrny.
- Povrch snímača je vlhký.
- v Snímač často zlyháva pri registrovaní alebo autentifikovaní odtlačkov prstov.

## <span id="page-14-0"></span>**Kapitola 3. Riešenie problémov s počítačom**

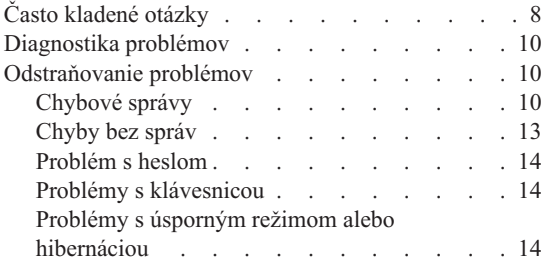

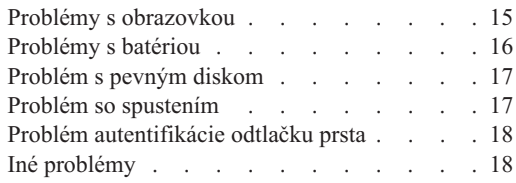

**Poznámka:** Pozrite si systém pomoci Access Help, ak váš systém beží a Access Help je dostupný. Táto kapitola obsahuje informácie, ktoré môžete použiť, aj nie je dostupný systém Access Help.

## <span id="page-15-0"></span>**Často kladené otázky**

V tejto časti sú uvedené často kladené otázky aj s odkazmi, kde nájdete podrobné odpovede. Podrobnosti o jednotlivých publikáciách, ktoré sú súčasťou dodávky vášho počítača, nájdete v časti "Táto príručka a ďalšie [publikácie"](#page-8-0) na strane 1.

#### **Aké bezpečnostné opatrenia by som mal dodržať pri práci s počítačom?**

Podrobné informácie týkajúce sa bezpečnosti sú uvedené v samostatnej Príručke o bezpečnosti a zárukách.

#### **Ako sa vyhnem problémom s mojim počítačom?**

Pozrite si kapitolu ["Čítajte](#page-6-0) ako prvé" na strane v a Kapitola 2, ["Starostlivosť](#page-10-0) o váš [počítač",](#page-10-0) na strane 3 v tejto príručke. Viac rád môžete nájsť časti Preventing problems v online systéme pomoci Access Help.

#### **Aké sú hlavné hardvérové komponenty môjho nového počítača?**

Pozrite si časť "Lenovo 3000 tour" v online systéme pomoci Access Help.

#### **Kde nájdem podrobné technické údaje týkajúce sa môjho počítača?**

Pozrite si www.lenovo.com/support

#### **Potrebujem aktualizovať zariadenie** *alebo* **potrebujem nahradiť niektorý z nasledujúcich komponentov: pevný disk, pamäť alebo klávesnicu.**

Pozrite si časť Príloha B, "Jednotky [vymeniteľné](#page-46-0) zákazníkom (CRU)", na strane [39,](#page-46-0) v ktorej nájdete zoznam dielcov CRU a návod na odstránenie alebo výmenu týchto komponentov.

#### **Môj počítač nefunguje správne.**

Pozrite si časť "Problem solving " v online systéme pomoci Access Help. V tejto príručke sú uvedené len problémy, ktoré môžu znemožniť prístup k online systému pomoci.

#### **Ako sa môžem spojiť s Centrom podpory zákazníkov?**

Pozrite si kapitolu [Kapitola](#page-36-0) 6, "Pomoc a servis", na strane 29 v tejto príručke. Telefónne čísla najbližšieho Centra zákazníckej podpory nájdete v zozname ["Celosvetový](#page-42-0) telefónny zoznam" na strane 35.

#### **Kde nájdem informácie o záruke?**

Podrobné informácie týkajúce sa záruky sú uvedené v samostatnej Príručke o bezpečnosti a zárukách. Informácie o záruke pre váš počítač, záručnej lehote a type záručného servisu nájdete v časti ["Informácie](#page-40-0) o záruke" na strane 33.

### <span id="page-17-0"></span>**Diagnostika problémov**

Ak máte problém s počítačom, môžete ho otestovať pomocou PC-Doctor® for Windows. Ak chcete spustiť PC-Doctor for Windows, postupujte nasledovne:

- 1. Kliknite na tlačidlo **Start**.
- 2. Ukazovateľ presuňte na **All Programs** a následne na **PC-Doctor for Windows**.
- 3. Kliknite na **PC-Doctor**.

Viac informácií o produkte PC-Doctor for Windows nájdete v pomoci programu.

#### **Upozornenie**

Spustenie ľubovoľného testu môže trvať niekoľko minút alebo aj dlhšie. Vyhraďte si čas na vykonanie celého testu; neprerušujte test počas jeho spustenia.

Ak sa chystáte kontaktovať Centrum podpory zákazníkov, vytlačte si protokol testu, aby ste technikovi mohli promptne poskytnúť potrebné informácie.

### **Odstraňovanie problémov**

Ak tu nenájdete váš problém, pozrite si centrum pomoci Access Help. Nasledujúca časť opisuje len problémy, ktoré môžu znemožniť spustenie tohto centra pomoci.

### **Chybové správy**

Nasledujúci zoznam obsahuje správy, ktoré môže zobraziť BIOS. Väčšina týchto správ sa objaví počas POST. Niektoré zobrazujú informácie o hardvéri, napríklad veľkosť nainštalovanej pamäte. Iné môžu informovať o probléme zariadenia, napríklad o probléme jeho konfigurácie. Za týmto zoznamom nasledujú vysvetlenia správ a postupy na odstránenie oznámených problémov. Ak váš systém zobrazí niektorú zo správ označených hviezdičkou (\*), zapíšte si ju a kontaktujte marketingového zástupcu. Ak systém zlyhá po vykonaní zmien v ponukách BIOS Setup Utility, resetujte počítač, otvorte BIOS Setup Utility a opravte chybu alebo sa vráťte k predvoleným nastaveniam.

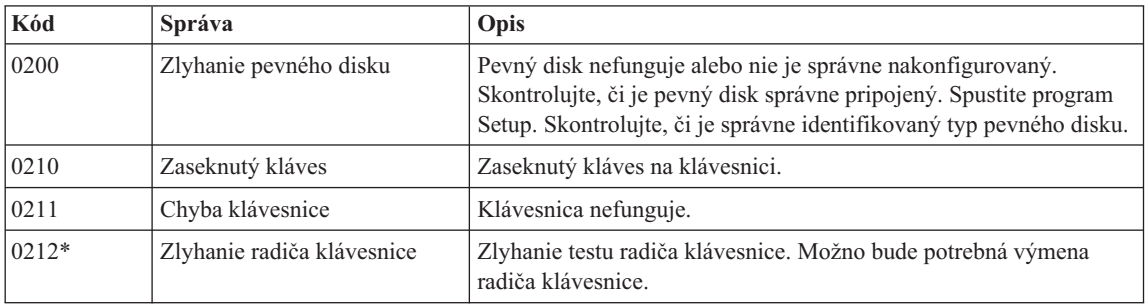

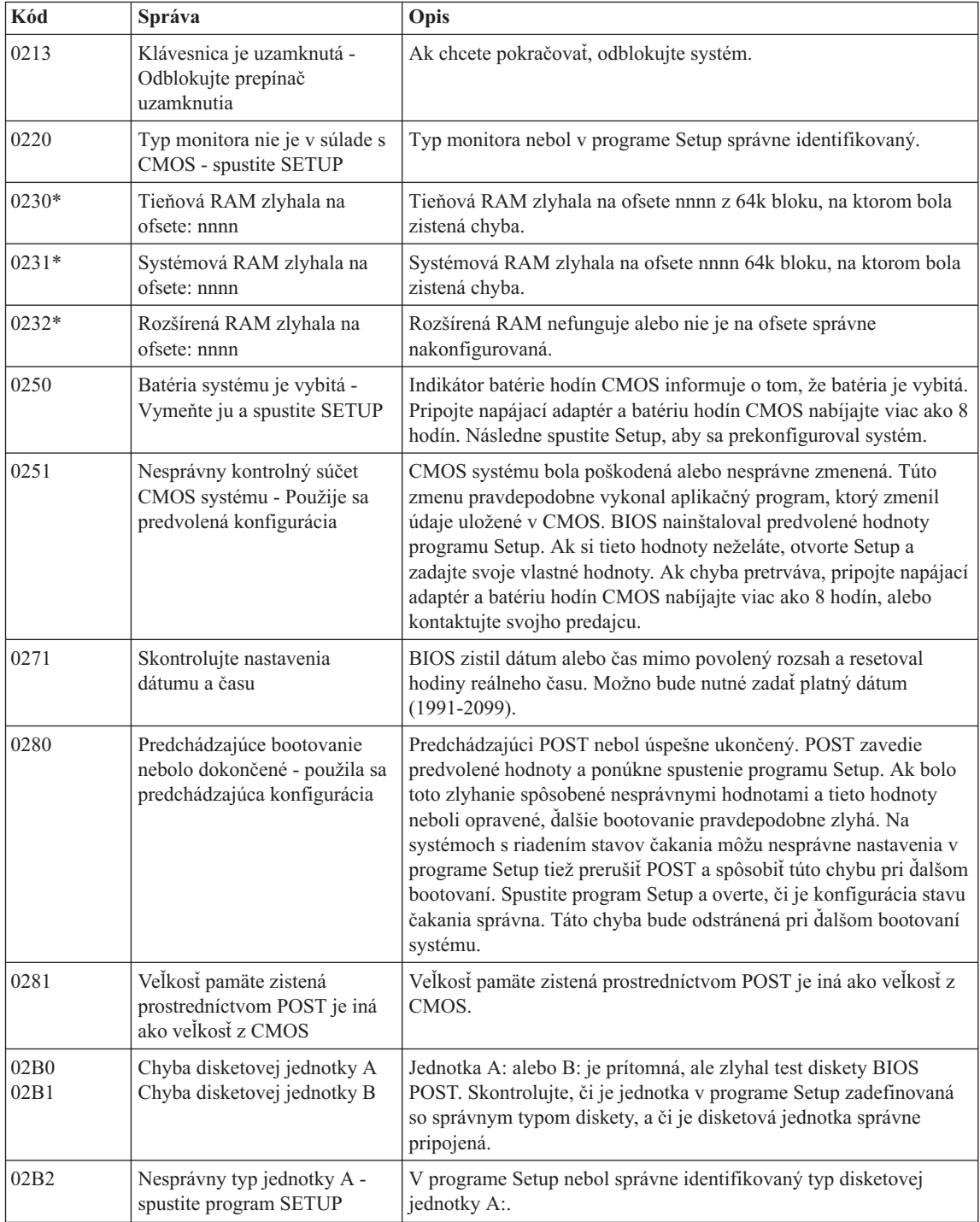

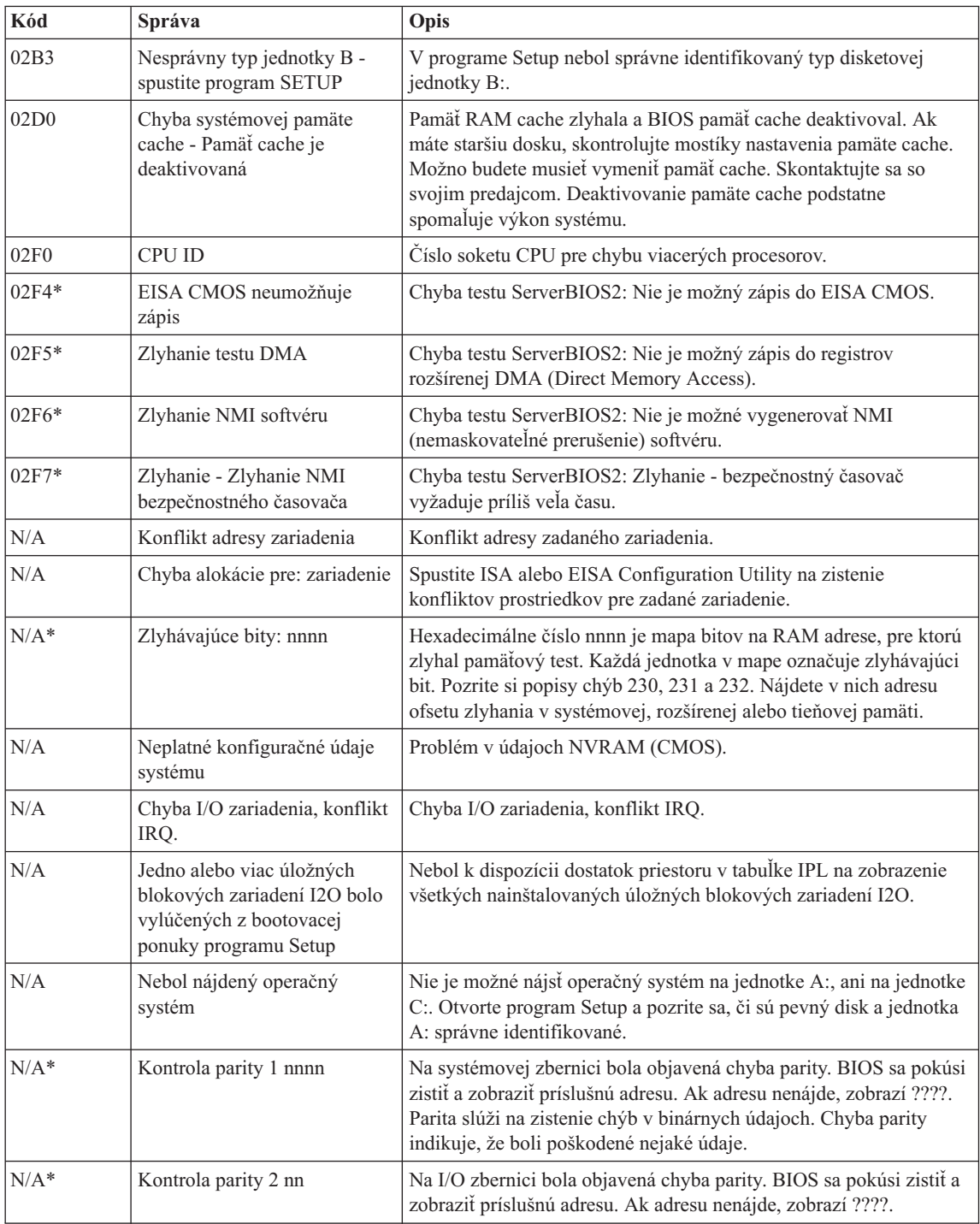

<span id="page-20-0"></span>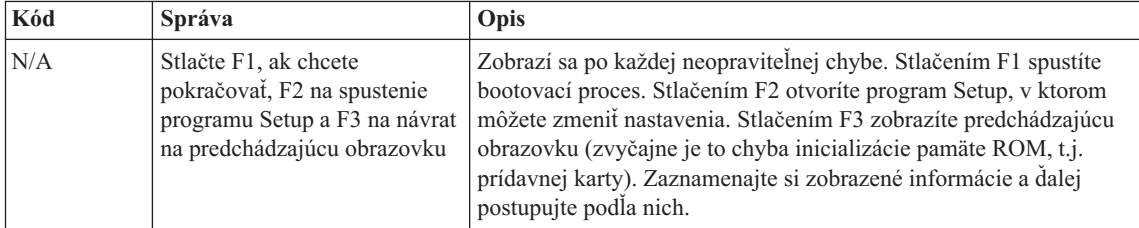

## **Chyby bez správ**

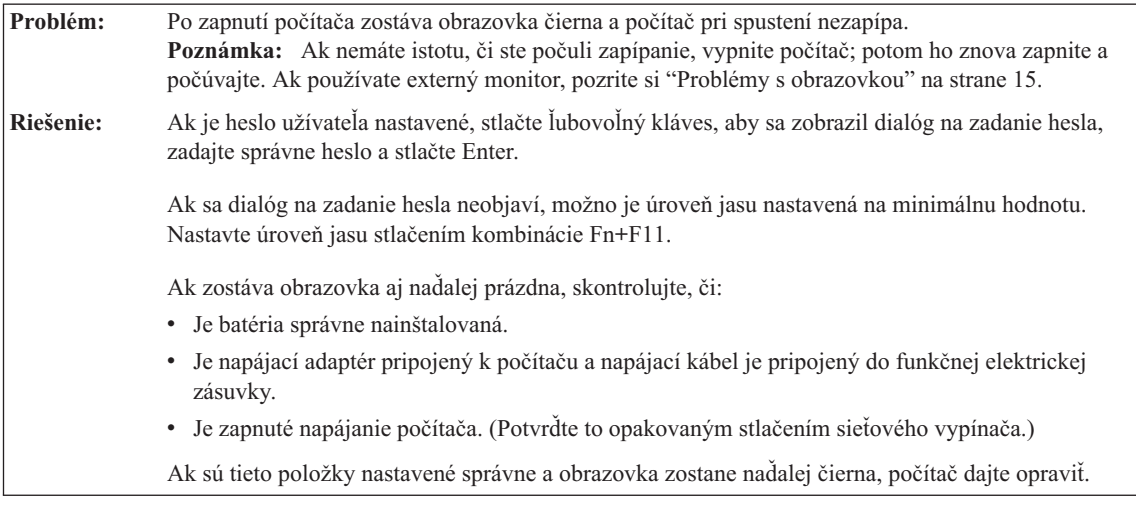

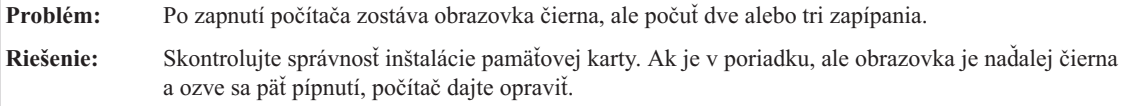

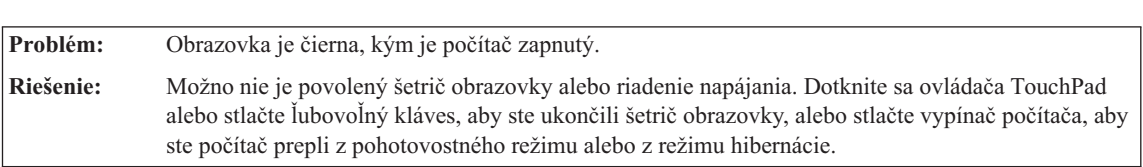

## <span id="page-21-0"></span>*Riešenie problémov s počítačom*

### **Problém s heslom**

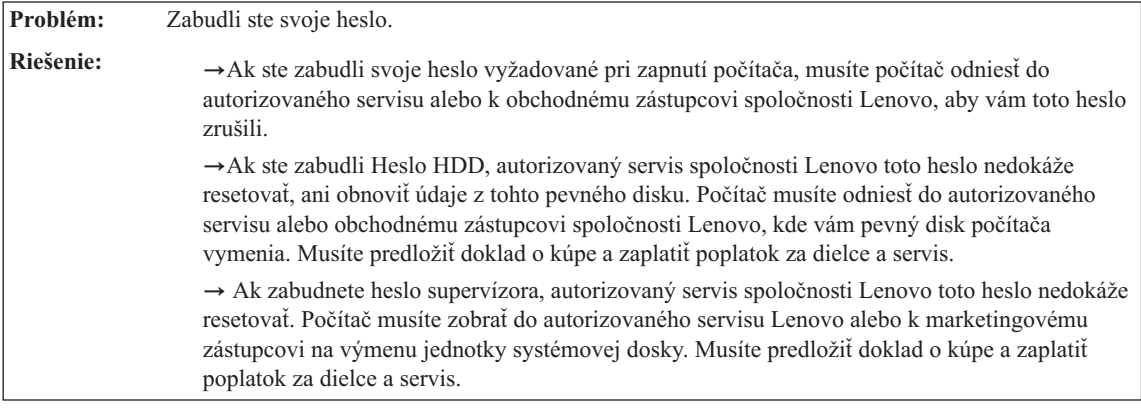

## **Problémy s klávesnicou**

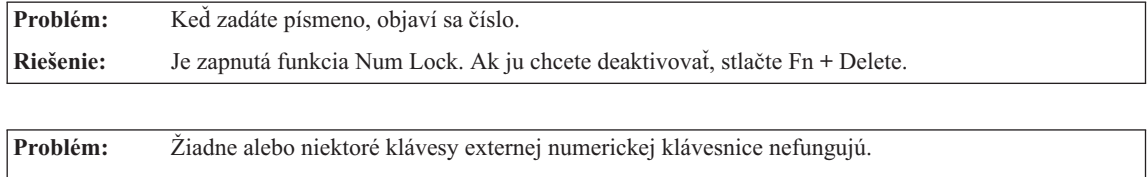

**Riešenie:** Skontrolujte, či je externá numerická klávesnica správne pripojená k počítaču.

## **Problémy s úsporným režimom alebo hibernáciou**

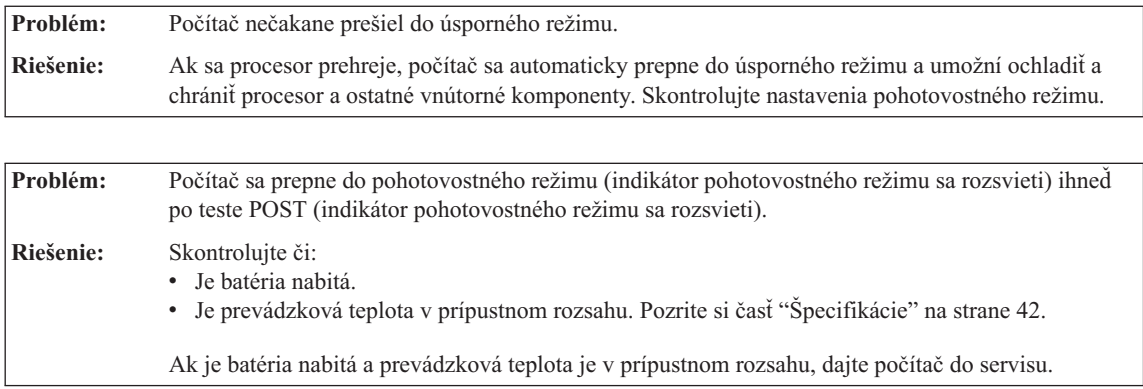

<span id="page-22-0"></span>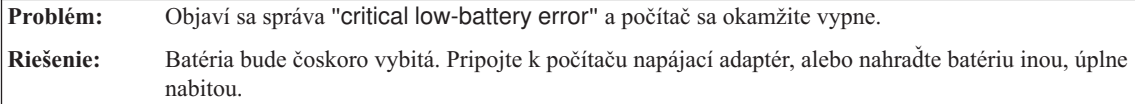

**Problém:** Po stlačení klávesu Fn na návrat z pohotovostného režimu zostane obrazovka počítača tmavá. **Riešenie:** Skontrolujte, či nebol odpojený alebo vypnutý externý monitor, kým bol počítač v pohotovostnom režime. Ak ste odpojili alebo vypli externý monitor, pripojte ho späť ešte pred návratom z pohotovostného režimu. Ak sa pokúsite o návrat z pohotovostného režimu bez pripojenia alebo zapnutia externého monitora a obrazovka počítača zostane prázdna, stlačte Fn+F7, aby sa aktivoval displej počítača. **Poznámka:** Ak používate kombináciu klávesov Fn+F7 na použitie prezentačnej schémy, stlačte Fn+F7 najmenej trikrát za tri sekundy a obraz sa zobrazí na obrazovke počítača.

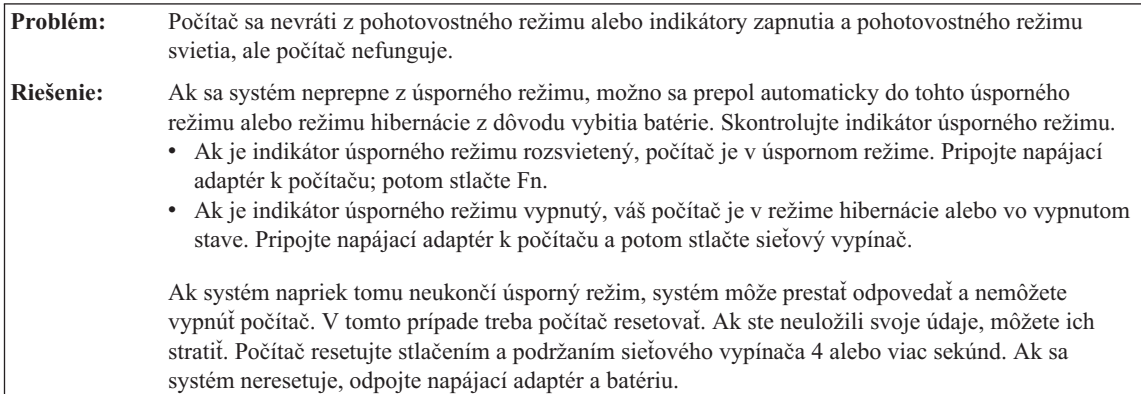

### **Problémy s obrazovkou**

**Problém:** Obrazovka je čierna.

**Riešenie:** Stlačením Fn+F7 zobrazte obraz.

**Poznámka:** Ak používate kombináciu klávesov Fn+F7 na použitie prezentačnej schémy, stlačte Fn+F7 najmenej trikrát za tri sekundy a obraz sa zobrazí na obrazovke počítača.Ak používate napájací adaptér alebo batériu, a indikátor stavu batérie svieti (nazeleno), stlačte Fn+F11, aby ste obrazovku urobili jasnejšou.

Ak problém pretrváva, použite riešenie problému "Obrazovka je nečitateľná a skreslená."

## <span id="page-23-0"></span>*Riešenie problémov s počítačom*

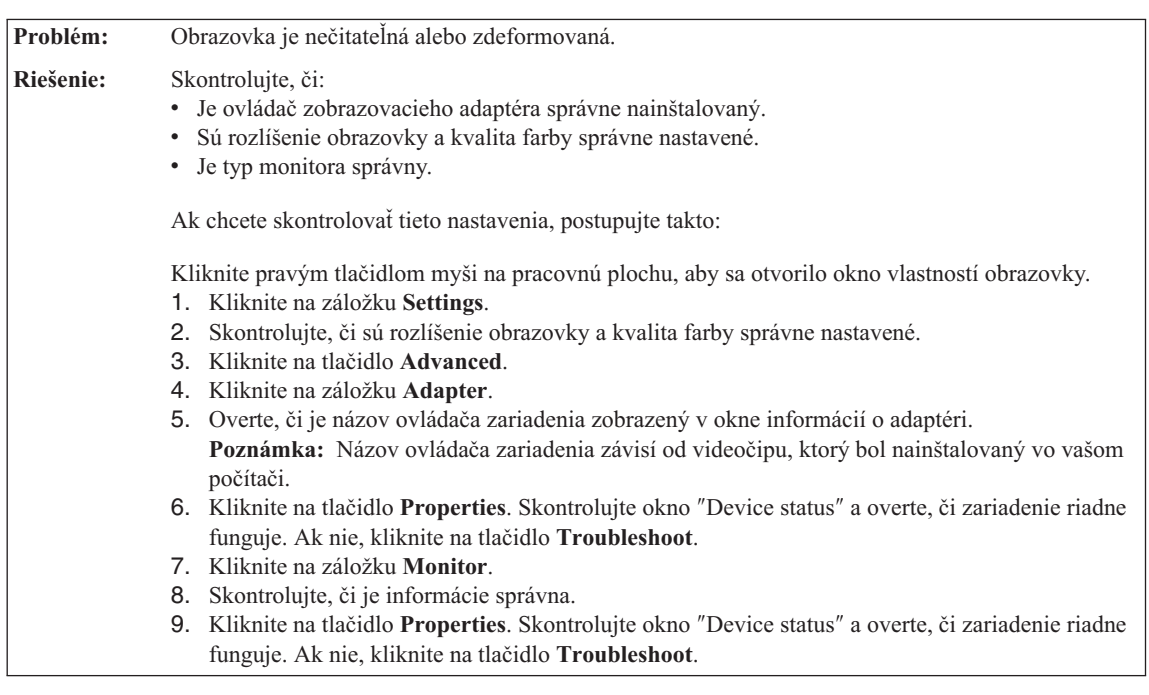

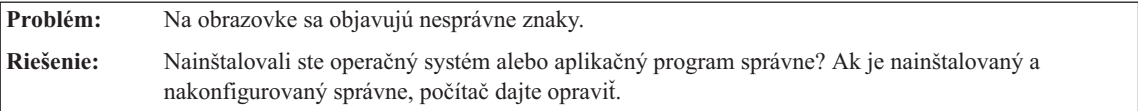

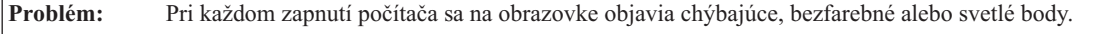

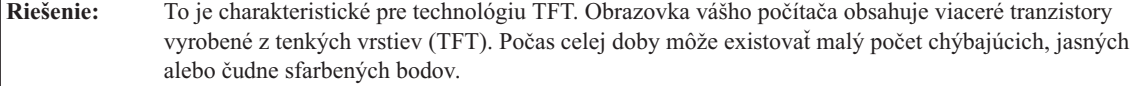

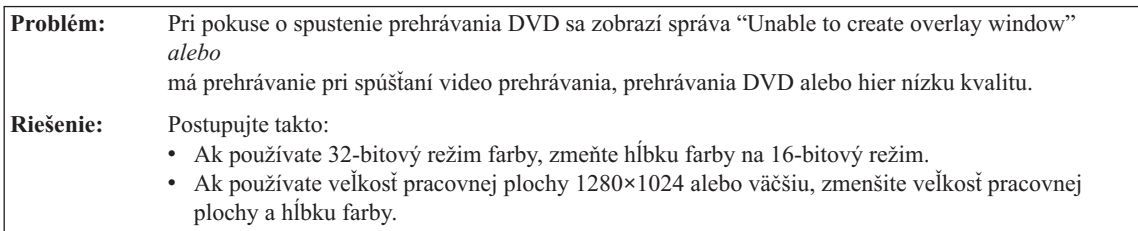

## **Problémy s batériou**

**Problém:** Batériu nemožno úplne nabiť metódou vypnutia v čase nabíjania zvyčajnom pre váš počítač.

## *Riešenie problémov s počítačom*

<span id="page-24-0"></span>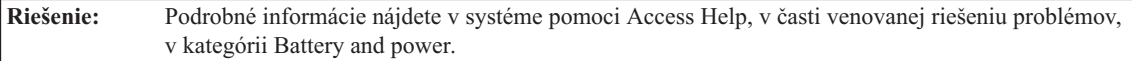

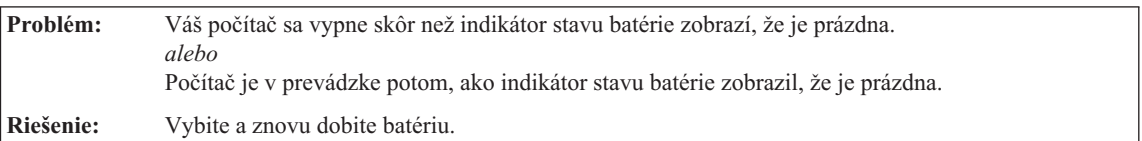

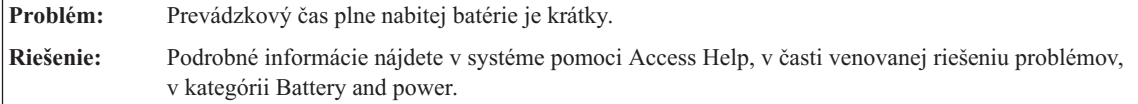

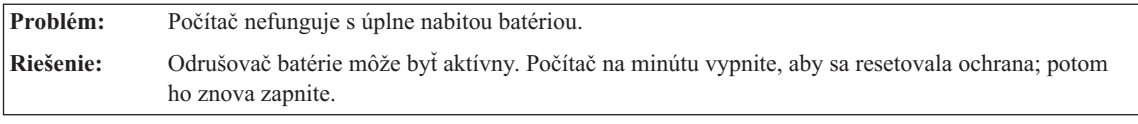

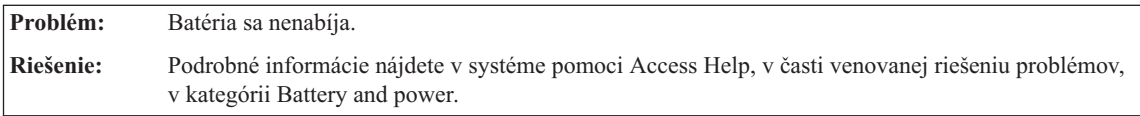

## **Problém s pevným diskom**

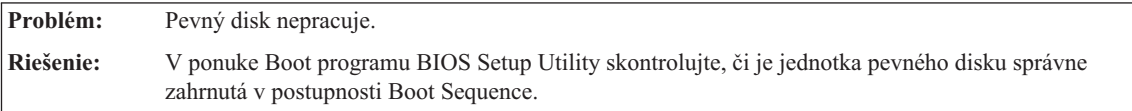

## **Problém so spustením**

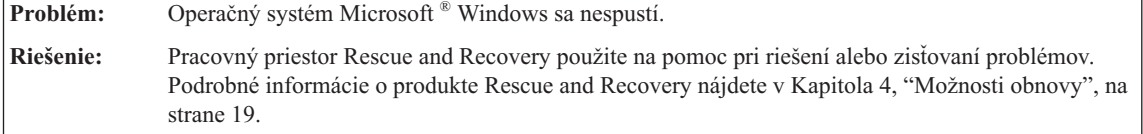

## **Problém autentifikácie odtlačku prsta**

<span id="page-25-0"></span>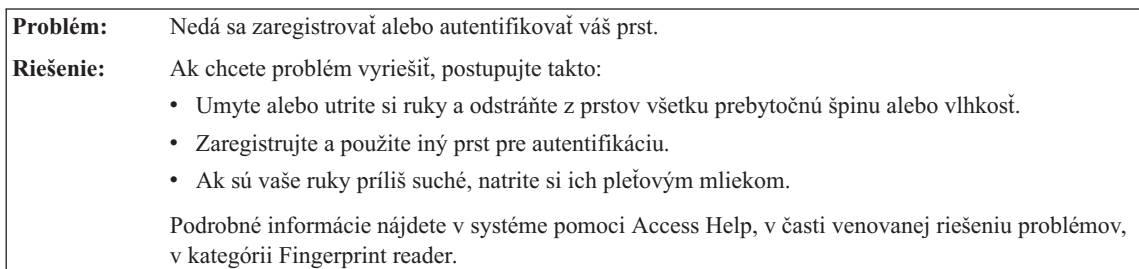

## **Iné problémy**

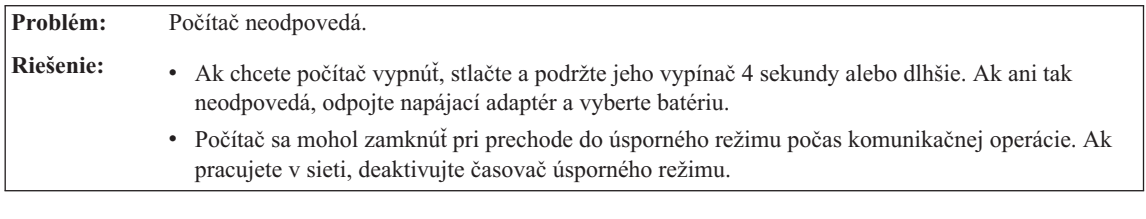

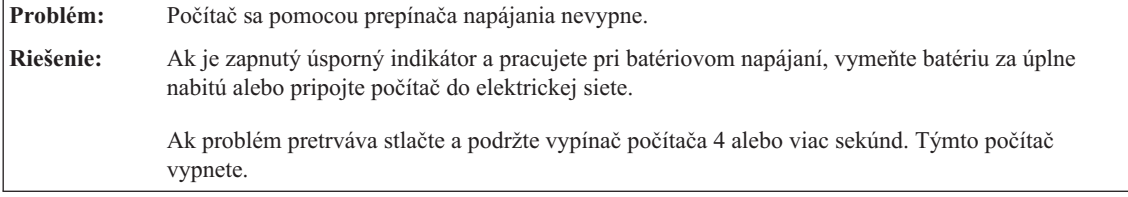

**Problém:** Počítač sa nespustí zo zariadenia, ktoré ste zvolili. **Riešenie:** Pozrite si ponuku Startup v programe BIOS Setup Utility. Uistite sa, že Boot Sequence je v programe BIOS Setup Utility nastavená na spúšťanie počítača z vami želaného zariadenia. Presvedčte sa tiež, či je zariadenie, z ktorého sa počítač spúšťa, aktivované. V ponuke Boot programu BIOS Setup Utility skontrolujte, či je zariadenie správne zahrnuté v postupnosti Boot Sequence.

## <span id="page-26-0"></span>**Kapitola 4. Možnosti obnovy**

#### **Používanie programu Rescue and Recovery**

Ak systém Windows nebeží správne, použite pracovný priestor Rescue and Recovery, ktorý vám pomôže vyriešiť alebo identifikovať váš problém. Postupujte takto:

- 1. Vypnite PC, potom ho znova zapnite.
- 2. Počas zobrazenia úvodnej obrazovky stlačte tlačidlo Lenovo Care.
- 3. Po otvorení Rescue and Recovery môžete vykonávať nasledujúce aktivity:
	- v Zachrániť a obnoviť vaše súbory, adresáre alebo zálohy.
	- v Konfigurovať nastavenia systému a heslá.
	- Odstraňovať a diagnostikovať problémy pomocou diagnostiky.

Viac informácií o používaní funkcií Rescue and Recovery nájdete v časti "Recovery overview" online pomoci Access Help.

#### **Obnova pôvodného obsahu**

Namiesto dodania médií CD obnovy alebo Windows® CD spolu s vašim počítačom poskytuje spoločnosť Lenovo jednoduchší spôsob vykonávania úloh, ktoré typicky vyžadujú tieto CD. Súbory a programy pre tieto alternatívne metódy sú na vašom pevnom disku, preto nemusíte hľadať disky CD a mať problémy s použitím nesprávnej verzie CD.

Kompletná záloha všetkých súborov a programov, ktoré na váš počítač predinštalovala spoločnosť Lenovo, sa nachádza v skrytej chránenej oblasti alebo logickom oddiele pevného disku. Hoci je tento oddiel skrytý, zaberá priestor pevného disku. Preto, ak kontrolujete kapacitu vášho pevného disku podľa Windows, môžete si všimnúť, že celková kapacita disku sa zdá menšia než ste predpokladali. Táto nezhoda vzniká konceptom skrytého oddielu.

Program Product Recovery, uložený v tejto oblasti, vám umožňuje obnoviť celý obsah pevného disku presne do pôvodného stavu, v akom bol dodaný z výroby.

**Poznámka:** Proces obnovy môže trvať niekoľko hodín.

Ak chcete obnoviť pevný disk do pôvodného stavu, postupujte nasledovne:

**Upozornenie:** Všetky súbory na primárnom oddiele pevného disku (zvyčajne jednotka C) budú počas procesu obnovy stratené. Avšak skôr ako budú akékoľvek údaje prepísané, budete mať možnosť uložiť jeden alebo viac súborov na iné médium.

1. Ak je to možné, uložte si všetky vaše súbory a vypnite operačný systém.

- <span id="page-27-0"></span>2. Vypnite počítač aspoň na 5 sekúnd.
- 3. Pre Wireles Radio vyberte stav On.
	- **Poznámka:** Ak na to zabudnete, karta bezdrôtového pripojenia k sieti nebude rozpoznaná a ovládače karty bezdrôtového pripojenia k sieti nebudú v systéme zahrnuté.
- 4. Zapnite počítač. Počas spúšťania PC sledujte pozorne obrazovku počítača. Počas zobrazenia úvodnej obrazovky stlačte tlačidlo Lenovo Care. Otvorí sa Pracovná plocha programu Rescue and Recovery.
- 5. Kliknite na **Restore your system**, vyberte **Restore my hard drive to the original factory state** a postupujte podľa zobrazovaných inštrukcií.

### **Obnova údajov**

Ak ste vykonali operáciu zálohovania pomocou programu Rescue and Recovery, máte tiež uloženú jednu alebo viacero záloh, ktoré odrážajú obsah pevného disku, tak ako existoval v rôznych časových momentoch. Tieto zálohy mohli byť uložené na vašom pevnom disku alebo sieťovej jednotke, alebo na vymeniteľnom médiu, v závislosti na voľbách, ktoré ste vybrali počas operácie zálohovania.

Pomocou programu Rescue and Recovery alebo pomocou pracovnej plochy programu Rescue and Recovery môžete obnoviť obsah pevného disku do predchádzajúceho stavu. Môžete na to použiť ľubovoľnú uloženú zálohu. Pracovná plocha programu Rescue and Recovery beží nezávisle od operačného systému Windows. Z toho dôvodu ho môžete spustiť stlačením tlačidla Lenovo Care počas výzvy zobrazenej pri spúšťaní.

Potom, ako sa otvorí pracovná plocha programu Rescue and Recovery, môžete vykonávať operácie obnovy, a to aj v prípade, že systém Windows nie je možné spustiť.

## <span id="page-28-0"></span>**Kapitola 5. Rozšírenia a náhrady zariadení**

## **Výmena batérie**

**Dôležité** Pred výmenou batérie si prečítajte *publikáciu Príručka o bezpečnosti a zárukách*.

1. **Vypnite počítač alebo ho prepnite do režimu hibernácie.** Potom z počítača odpojte napájací adaptér a všetky káble.

**Poznámka:** Ak používate kartu PC Card, počítač nemusí prejsť do režimu hibernácie. Ak to je vaša situácia, vypnite počítač.

- 2. Zatvorte displej a obráťte počítač.
- 3. Posuňte blokovaciu úchytku **1** do odomknutej pozície.

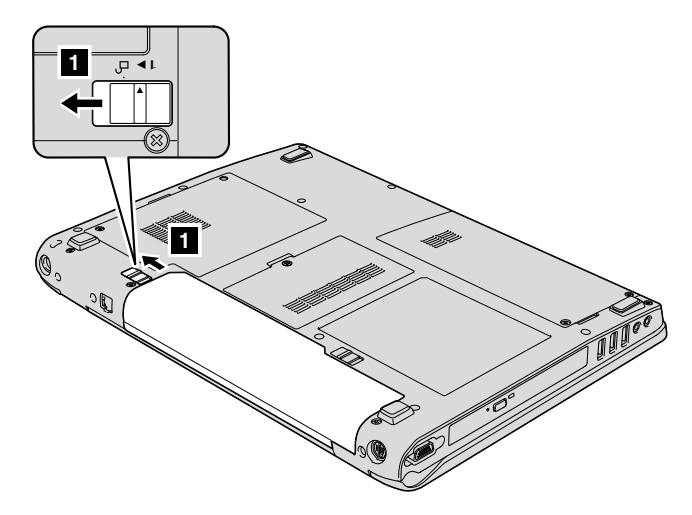

4. Blokovaciu úchytku 2 tiež posuňte do odomknutej pozície, a kým ju držíte v tejto pozícii, vyberte batériu 3.

## *Výmena batérie*

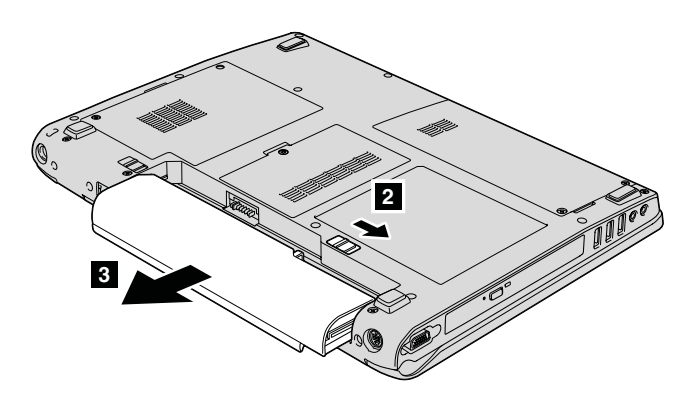

5. Nainštalujte novú batériu.

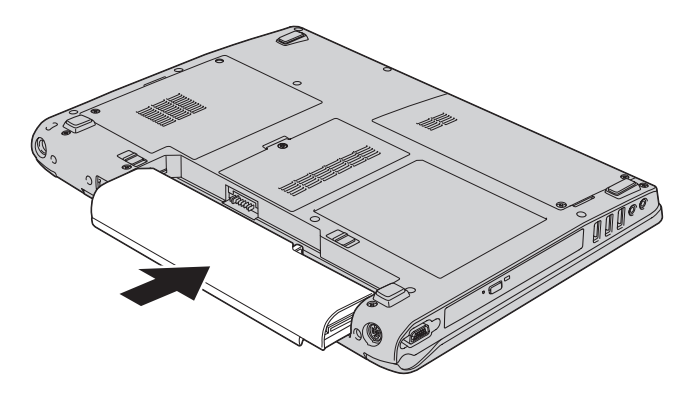

6. Uistite sa, že blokovacia úchytka batérie je v uzamknutej pozícii.

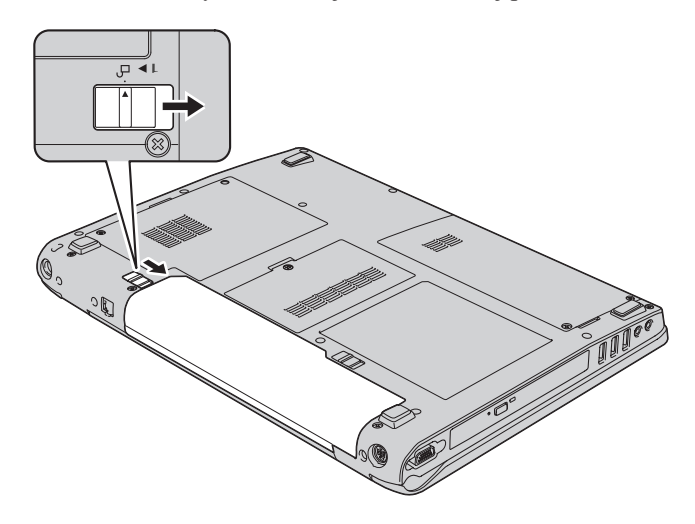

7. Zapnite počítač. Zapojte do počítača napájací adaptér a káble.

## <span id="page-30-0"></span>**Výmena jednotky pevného disku**

#### **Dôležité**

Pred výmenou pevného disku si prečítajte *publikáciu Príručka o bezpečnosti a zárukách*.

Pamäťovú kapacitu svojho počítača môžete zvýšiť výmenou jednotky pevného disku za disk s väčšou kapacitou. Nový pevný disk si môžete zakúpiť od predajcu spoločnosti Lenovo alebo od jej marketingového zástupcu.

#### **Poznámky:**

- 1. Jednotku pevného disku vymeňte len v prípade jej výmeny alebo opravy. Konektory a pozícia pre jednotku pevného disku nie sú navrhnuté na časté zmeny alebo výmeny jednotky.
- 2. Pracovná plocha programu Rescue and Recovery a program Product Recovery nie sú súčasťou voliteľnej diskovej jednotky.

#### **Upozornenie Zaobchádzanie s jednotkou pevného disku**

- v Jednotku nehádžte ani ju nevystavujte fyzickým otrasom. Jednotku položte na podložku, ktorá absorbuje fyzické otrasy, napríklad na mäkkú látku.
- Netlačte na kryt jednotky.
- Nedotýkajte sa konektora.

Jednotka je veľmi citlivá. Nesprávne zaobchádzanie môže spôsobiť poškodenie a trvalú stratu údajov na pevnom disku. Pred odstránením jednotky pevného disku vytvorte zálohu všetkých informácií na pevnom disku a potom vypnite počítač. Jednotku nikdy neodstraňujte počas aktivity systému, kým je v úspornom režime alebo v režime hibernácie.

Ak chcete vymeniť jednotku pevného disku, urobte nasledovné:

- 1. **Vypnite počítač**; potom odpojte z počítača napájací adaptér a všetky káble.
- 2. Zatvorte displej a obráťte počítač.
- 3. Odstráňte batériu.
- 4. Odmontujte dve skrutky **1** a odstráňte kryt pevného disku **2**.

*Výmena jednotky pevného disku*

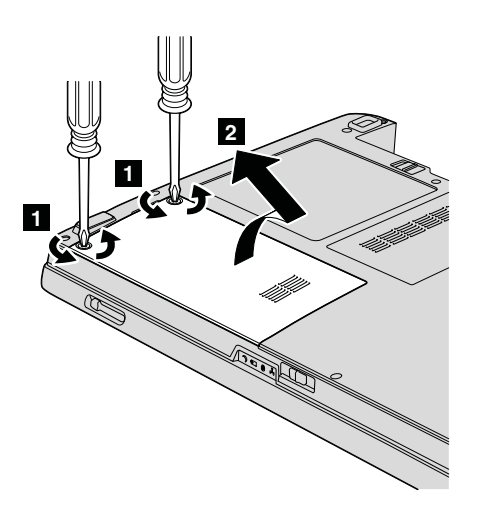

5. Pevný disk odpojte jeho vysunutím smerom k bočnej časti počítača, a potom vytiahnite páčku slúžiacu na odstránenie jednotky.

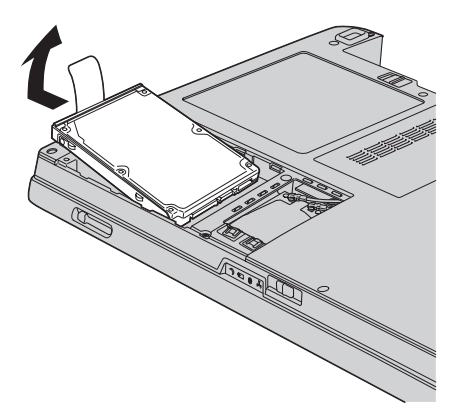

6. Nový pevný disk vložte do pozície pevného disku a pevne ho pripojte.

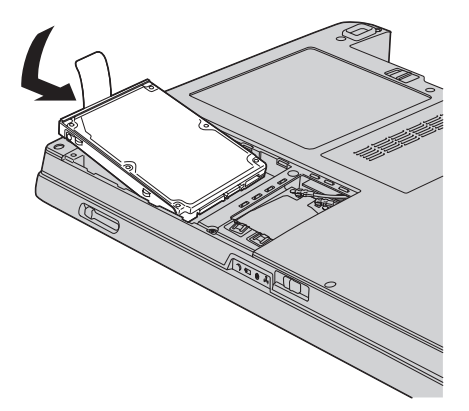

<span id="page-32-0"></span>7. Zarovnajte prednú časť krytu pevného disku **1**, nainštalujte ho do pozície **2** a pritiahnite jeho upevňujúce skrutky 3.

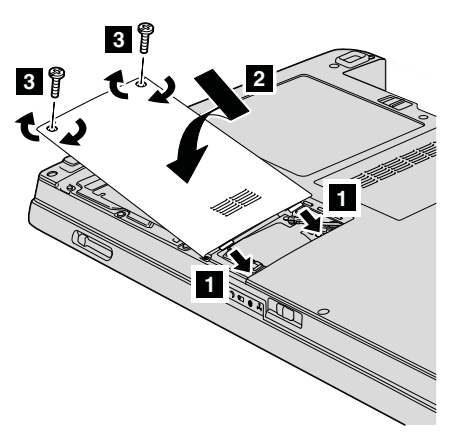

- 8. Pripojte batériu.
- 9. Zapnite počítač. Zapojte do počítača napájací adaptér a káble.

#### **Výmena pamäte**

**Dôležité**

Pred výmenou pamäte si prečítajte *publikáciu Príručka o bezpečnosti a zárukách*.

Zvýšenie kapacity pamäte je účinný spôsob ako zrýchliť programy. Veľkosť pamäte vášho počítača môžete zväčšiť inštaláciou pamäťového modulu DDR 2 (double data rate 2) DRAM (synchronous dynamic random access memory) SO-DIMM (small outline dual inline memory module) (SO-DIMM), ktorý je dostupný ako náhradný dielec, do pamäťového slotu vášho počítača. Dostupné sú pamäťové moduly SO-DIMM s rozličnou kapacitou.

**Poznámka:** Použite len podporované typy pamäte. Ak voliteľnú pamäť nainštalujete nesprávne alebo ak nainštalujete nepodporovaný typ pamäte, pri spustení počítača sa ozve výstražné pípnutie.

Ak chcete nainštalovať pamäťový modul SO-DIMM, postupujte takto:

- 1. Dotknite sa kovovej dosky alebo uzemneného kovového predmetu. Eliminuje sa tým statický elektrický náboj vášho tela, ktorý by mohol poškodiť SO-DIMM. Nedotýkajte sa konektorov pamäťového modulu SO-DIMM.
- 2. **Vypnite počítač**; od počítača odpojte napájací adaptér a všetky káble.
- 3. Zatvorte displej a obráťte počítač.
- 4. Odstráňte batériu.

## *Výmena pamäte*

5. Podľa typu krytu pamäťového slotu uvoľnite skrutky **1** krytu a odstráňte ich **2**, ako je zobrazené na uvedených obrázkoch.

Kryt slotu so skrutkou:

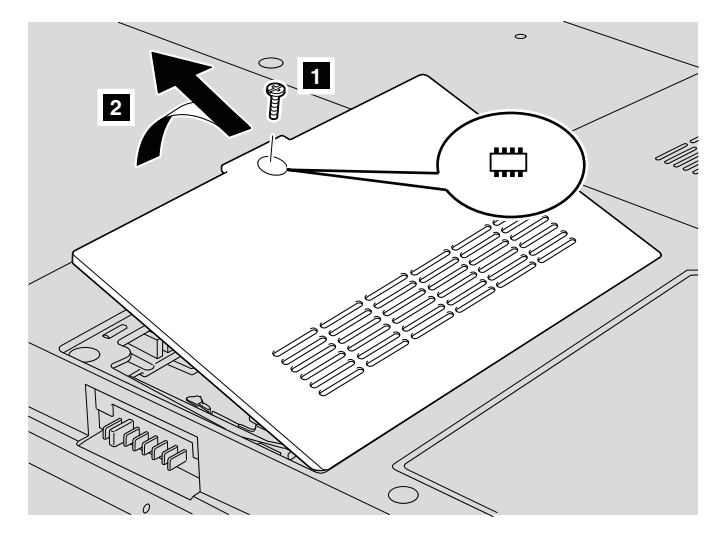

Kryt slotu s troma skrutkami:

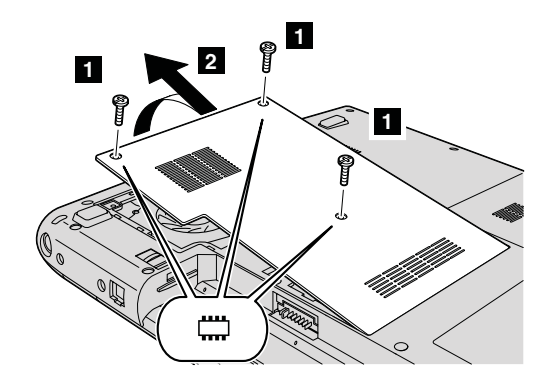

6. Ak sú v pamäťových slotoch už nainštalované dva SO-DIMM, odstráňte jeden z nich, aby ste uvoľnili miesto pre nový, súčasným vyklopením západiek na obidvoch stranách soketu. Odložte si ho na budúce použitie.

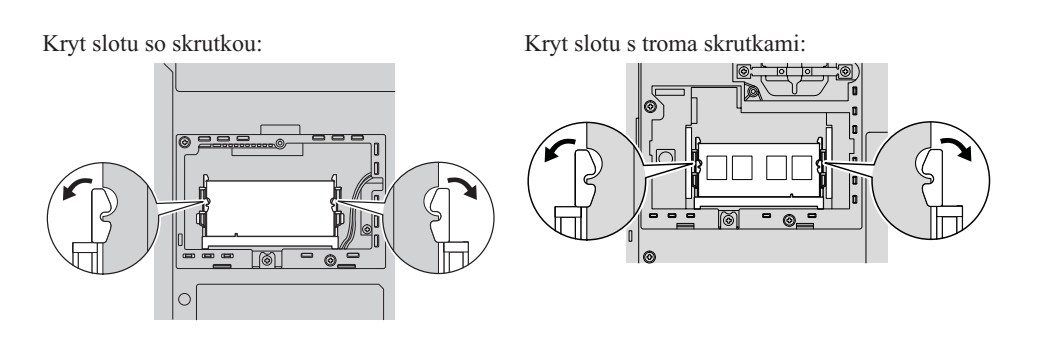

7. Nájdite drážku na strane s kontaktmi modulu SO-DIMM.

**Upozornenie:** Aby ste zabránili zničeniu modulu SO-DIMM, nedotýkajte sa jeho kontaktov.

8. Stranu modulu SO-DIMM s drážkou priložte ku strane soketu s kontaktmi, SO-DIMM vložte do soketu pod uhlom 20 stupňov **1** a pevne ho zatlačte do pozície **2**.

Kryt slotu so skrutkou:

Kryt slotu s troma skrutkami:

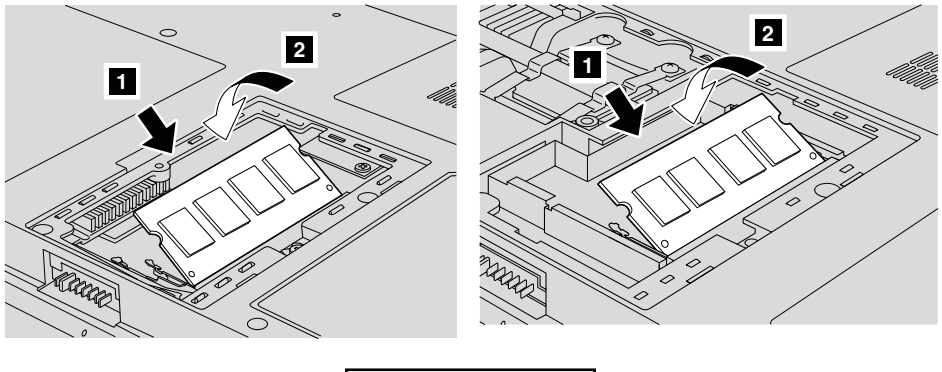

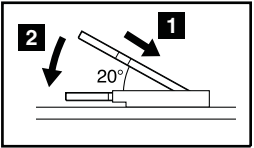

- 9. Zatlačte modul SO-DIMM smerom nadol, kým nezapadne do pozície.
- 10. Uistite sa, že karta je pevne upevnená v slote a nedá sa ľahko hýbať.
- 11. Podľa typu krytu pamäťového slotu zarovnajte jeho prednú stranu so slotom 1 nainštalujte ho 2 a utiahnite skrutky 3, aby ste ho upevnili, ako je zobrazené na uvedených obrázkoch.

### *Výmena pamäte*

Kryt slotu so skrutkou:

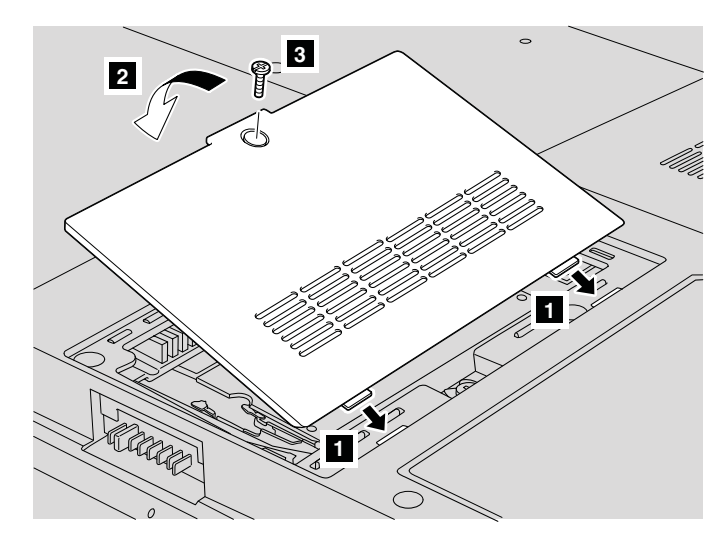

Kryt slotu s troma skrutkami:

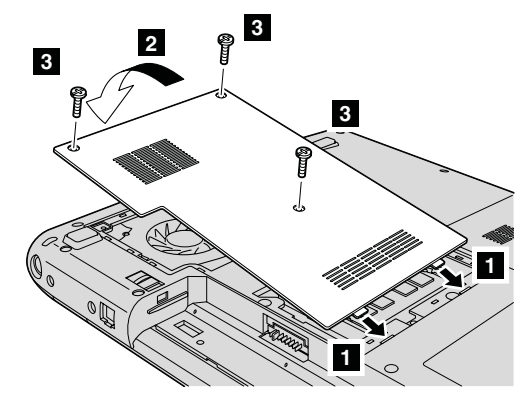

**Upozornenie:** Ak ste pridali alebo rozšírili SO-DIMM, nepoužívajte počítač, kým nezatvoríte kryt pamäťového slotu. Nikdy nepoužívajte počítač s otvoreným krytom.

- 12. Pripojte batériu.
- 13. Počítač otočte a znova k nemu zapojte napájací adaptér a káble.

Ak sa chcete presvedčiť, či je modul SO-DIMM nainštalovaný správne, postupujte takto:

- 1. Zapnite počítač.
- 2. Počas úvodnej obrazovky stlačte F1. Otvorí sa BIOS Setup Utility.
- 3. Položka ″Installed Memory″ zobrazí veľkosť nainštalovanej pamäte.

## <span id="page-36-0"></span>**Kapitola 6. Pomoc a servis**

#### **Pomoc a servis**

Ak potrebujete pomoc, servis, technickú podporu alebo len chcete získať viac informácií o počítači typu Lenovo, môžete nájsť širokú škálu dostupných zdrojov spoločnosti Lenovo, ktoré vám pomôžu. Táto časť obsahuje informácie o tom, kde nájdete dodatočné informácie o počítačoch typu Lenovo, čo robiť keď máte problém s vašim počítačom a komu môžete v prípade potreby zavolať s požiadavkou o servis.

Servisné balíky Microsoft sú najnovším zdrojom softvéru pre aktualizácie produktu Windows. Tieto sú k dispozícii stiahnutím z webu (môžu sa uplatňovať poplatky za pripojenie) alebo prostredníctvom CD-ROM. Podrobnejšie informácie a odkazy obsahuje www.microsoft.com. Technickú pomoc pre inštaláciu, alebo otázky týkajúce sa servisných balíkov pre váš predinštalovaný produkt Microsoft Windows, získate na webovej stránke Microsoft Product Support Services na adrese http:// support.microsoft.com/directory/, prípadne môžete kontaktovať Customer Support Center na telefónnych číslach uvedených v časti ["Celosvetový](#page-42-0) telefónny zoznam" na [strane](#page-42-0) 35. Táto služba môže byť spoplatnená.

#### **Pomoc prostredníctvom internetu**

Webové stránky spoločnosti Lenovo obsahujú aktuálne informácie o počítačoch a podpore spoločnosti Lenovo. Adresa domovskej stránky spoločnosti Lenovo je http://www.lenovo.com.

Informácie týkajúce sa podpory vášho počítača Lenovo 3000 nájdete na stránke www.lenovo.com/support. Pozrite si ju a naučte sa, ako riešiť problémy, nájdite nové spôsoby používania počítača a voľby, ktoré môžu prácu s vašim počítačom Lenovo uľahčiť.

#### **Volanie Centra podpory zákazníkov**

Ak ste sa pokúsili odstrániť problém sami a stále potrebujete pomoc, počas záručnej doby ju môžete získať telefonicky v Centre podpory zákazníkov. Počas záručnej doby sú k dispozícii tieto služby:

- v Zistenie problému pripravený je vyškolený personál, aby vám pomohol s určením, či máte hardvérový problém a rozhodnutím, aká činnosť je potrebná na opravu tohto problému.
- v Oprava hardvéru Lenovo Ak je zistené, že problém zapríčinil hardvér Lenovo v záručnej dobe, vyškolený servisný personál je k dispozícii na poskytnutie adekvátnej úrovne servisu.

v Riadenie inžinierskych zmien - Občas môžu existovať zmeny, ktoré je potrebné vykonať po predaji produktu. Spoločnosť Lenovo alebo váš predajca, ak je autorizovaný spoločnosťou Lenovo, vykoná na vašom hardvéri vybraté inžinierske zmeny (EC).

Nevzťahuje sa na tieto položky:

v Náhrada alebo použitie dielcov vyrobených spoločnosťou alebo pre spoločnosť Lenovo alebo dielcov, na ktoré sa nevzťahuje záruka

**Poznámka:** Všetky dielce, na ktoré sa vzťahuje záruka, obsahujú 7-znakovú identifikáciu vo formáte FRU XXXXXXX

- Identifikácia zdrojov problému softvéru
- v Konfigurácia BIOS ako súčasť inštalácie alebo aktualizácie
- v Zmeny, úpravy alebo aktualizácie ovládačov zariadení
- Inštalácia a údržba sieťových operačných systémov (NOS)
- v Inštalácia a údržba aplikačných programov

Ak chcete určiť, či je váš počítač ešte v záruke, a kedy táto záručná lehota skončí, prejdite na www.lenovo.com/support, vyberte **Warranty** a postupujte podľa zobrazovaných inštrukcií.

Všetky podmienky záruky spoločnosti Lenovo nájdete v konkrétnych záručných informáciách hardvéru spoločnosti Lenovo. Pre záručný servis potrebujete doklad o kúpe.

Ak je to možné, pri telefonovaní buďte pri počítači, aby vám technický zástupca mohol pomôcť vyriešiť problém. Pred zavolaním skontrolujte, či máte k dispozícii stiahnuté najnovšie ovládače zariadení a systému, spustili ste diagnostiku a poznačili ste si všetky informácie. Keď budete volať kvôli technickej pomoci, pripravte si tieto informácie:

- Typ a model počítača
- v Sériové čísla počítača, monitora a ostatných komponentov a doklad o kúpe.
- Opis problému
- Presné znenie všetkých chybových správ
- v Informácie o konfigurácii hardvéru a softvéru pre systém

Telefónne čísla Centra podpory zákazníkov nájdete v tejto príručke, v časti [Celosvetový](#page-42-0) [telefónny](#page-42-0) zoznam.

**Poznámka:** Telefónne čísla môžu byť zmenené bez upozornenia. Aktuálny zoznam telefónnych čísel Centier podpory zákazníkov spolu s ich prevádzkovými časmi nájdete na webovej stránke podpory www.lenovo.com/support/ phone. Ak zoznam neobsahuje telefónne číslo vašej krajiny alebo oblasti, kontaktujte svojho predajcu alebo obchodného zástupcu spoločnosti Lenovo.

### <span id="page-38-0"></span>**Pomoc kdekoľvek na svete**

Ak s počítačom cestujete, alebo ho preveziete do krajiny, kde sa typ vášho počítača Lenovo predáva, na tento počítač sa vzťahuje Medzinárodný záručný servis, ktorý vás počas záručnej doby oprávňuje na získanie záručného servisu. Servis bude vykonaný poskytovateľom servisu, ktorý je autorizovaný na vykonanie záručného servisu.

Servisné metódy a procedúry sa môžu odlišovať podľa krajiny a niektoré služby nemusia byť dostupné vo všetkých krajinách. Medzinárodný záručný servis sa poskytuje prostredníctvom metódy servisu (ako napríklad sklad, doručenie alebo servis priamo na mieste), ktorá sa poskytuje v krajine zabezpečujúcej servis. Servisné centrá v niektorých krajinách nemusia poskytovať servis pre všetky modely konkrétneho typu počítača. V niektorých prípadoch sa počas servisu môžu aplikovať poplatky a obmedzenia.

Ak chcete zistiť, či máte pre svoj počítač nárok na medzinárodný záručný servis, alebo ak chcete zobraziť zoznam krajín, v ktorých je servis k dispozícii, otvorte si stránku www.lenovo.com/support, kliknite na **Warranty** a postupujte podľa zobrazovaných inštrukcií.

*Pomoc a servis*

## <span id="page-40-0"></span>**Príloha A. Informácie o záruke**

### **Informácie o záruke**

Táto príloha obsahuje záručné informácie pre váš počítač, vrátane záručnej lehoty a druhu záručného servisu, platné vo vašej krajine. Podmienky zmluvy o obmedzenej záruke, ktorá sa vzťahuje na váš počítač, sú uvedené v druhej kapitole príručky o bezpečnosti a zárukách, ktorá je súčasťou dodávky vášho počítača.

### **Záručná lehota**

Záručná lehota sa môže líšiť v závislosti od krajiny alebo regiónu a je uvedená v nasledovnej tabuľke. POZNÁMKA: ″Región″ znamená buď Hongkong alebo Macao, špeciálny administratívny región Číny.

Záručná lehota 3 roky na dielce a 1 rok na prácu znamená, že spoločnosť Lenovo poskytuje bezplatný záručný servis na:

a. dielce a prácu počas prvého roka záručnej lehoty; a

b. len na dielce, spôsobom výmeny, v druhom a treťom roku záručnej lehoty. Váš poskytovateľ servisu vám zaúčtuje všetky práce súvisiace s opravou alebo výmenou dielcov v druhom a treťom roku záručnej lehoty.

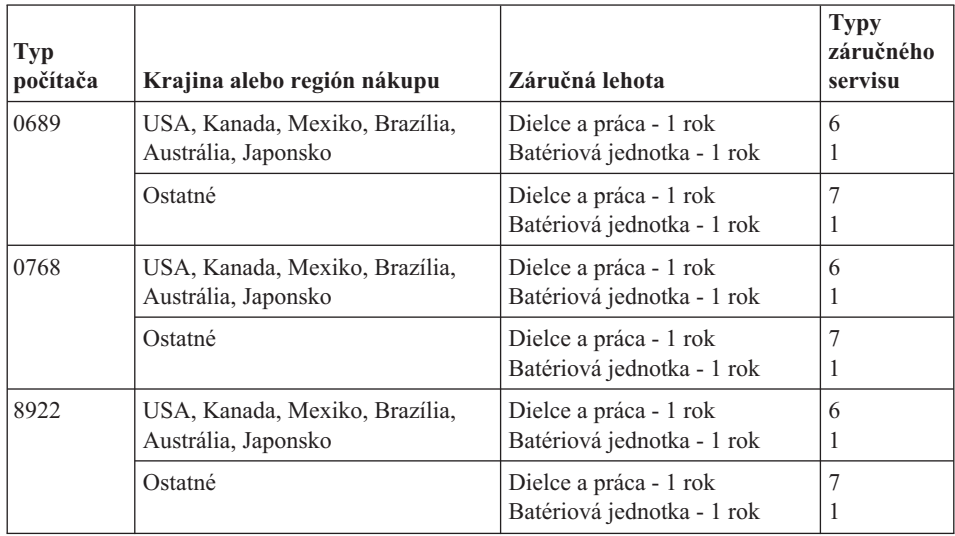

## **Typy záručného servisu**

Ak je to potrebné, poskytovateľ servisu vám zabezpečí opravu alebo výmenu v závislosti od typu záručného servisu vášho počítača, určeného a opísaného v nasledujúcej tabuľke.

Naplánovanie opravy bude závisieť od času zavolania zákazníka a dostupnosti náhradných dielcov. Servisné úrovne závisia od času odozvy a nie sú garantované. Uvedená úroveň záručného servisu nemusí byť k dispozícii vo všetkých štátoch a oblastiach sveta, a mimo bežnej servisnej oblasti poskytovateľa servisu sa môžu účtovať ďalšie poplatky, informácie špecifické pre danú krajinu a dané miesto si vyžiadajte u vášho miestneho zástupcu poskytovateľa servisu alebo predajcu.

#### 1. **Servis** ″**CRU**″ **(Výmena dielca zákazníkom)**

Spoločnosť Lenovo vám doručí dielce CRU na inštaláciu. Inštalácia dielcov CRU 1. vrstvy je jednoduchá, kým dielce 2. vrstvy už vyžadujú určité technické zručnosti a nástroje. Informácie o CRU a pokyny na výmenu sa dodávajú spolu s vašim počítačom a môžete ich získať od spoločnosti Lenovo na základe požiadavky. Poskytovateľa servisu môžete požiadať o inštaláciu dielcov CRU bez nároku na zaplatenie tejto inštalácie, v rámci záručného servisu určeného pre váš počítač. Spoločnosť Lenovo špecifikuje v materiáloch dodávaných spolu s náhradným CRU, či musíte poškodený CRU vrátiť. Ak je vyžadované vrátenie, 1) spolu s CRU sú dodané pokyny na vrátenie a prepravný kontajner a 2) v prípade nedoručenia poškodeného CRU do spoločnosti Lenovo do 30 dní od dátumu na potvrdenke o výmene vám môže byť CRU zaúčtovaný.

#### 2. **Servis u zákazníka**

Poskytovateľ servisu opraví alebo vymení chybný počítač priamo u zákazníka a overí jeho funkčnosť. Zákazník je povinný vyčleniť vhodný pracovný priestor, kde možno počítač Lenovo rozobrať a zložiť. Tento priestor musí byť čistý, dobre osvetlený a vhodný na daný účel. Niektoré počítače bude potrebné odoslať do špecializovaného servisného strediska na opravu.

#### 3. **Kuriérska alebo zásielková služba \***

Chybný počítač pripravíte na odber za podmienok a v termíne určenom poskytovateľom servisu. Poskytovateľ servisu vám zabezpečí prepravný zásobník, ktorý slúži na prepravu počítača do určeného servisného strediska. Kuriér vyzdvihne zákazníkov počítač a doručí ho do určeného servisného strediska. Po oprave alebo výmene zabezpečí servisné stredisko vrátenie počítača na miesto vášho podnikania. Zákazník bude zodpovedať za jeho inštaláciu a kontrolu.

#### 4. **Služba doručenia alebo zaslania zákazníkom**

Zákazník doručí alebo pošle poštou podľa pokynov poskytovateľa servisu (bez poplatku, pokiaľ nie je stanovené inak) chybný počítač vo vhodnom obale na určené miesto. Po skončení opravy alebo výmeny bude počítač pripravený na vyzdvihnutie alebo v prípade doručovacieho servisu, vám bude počítač zaslaný na náklady spoločnosti Lenovo, pokiaľ poskytovateľ servisu nestanoví inak. Zákazník bude zodpovedať za jeho následnú inštaláciu a kontrolu.

#### 5. **CRU a servis u zákazníka**

Tento typ záručného servisu je kombináciou servisu typu 1 a 2 (pozrite si vyššie uvedené informácie).

#### 6. **CRU a Kuriérska alebo zásielková služba**

Tento typ záručného servisu je kombináciou typu 1 a typu 3 (uvedené vyššie).

#### <span id="page-42-0"></span>7. **CRU a Služba doručenia alebo zaslania zákazníkom**

Tento typ záručného servisu je kombináciou typu 1 a typu 4 (uvedené vyššie).

#### **Ak je uvedený typ záručného servisu 5, 6 alebo 7, poskytovateľ servisu určí, ktorý typ záručného servisu je vhodný pre danú opravu.**

\* Tento typ servisu sa v niektorých krajinách nazýva Lenovo EasyServ alebo EasyServ.

Pri žiadosti o záručný servis sa obráťte na poskytovateľa servisu. V Kanade alebo USA volajte na telefónne číslo 1-800-IBM-SERV (426-7378). V iných krajinách volajte na nižšie uvedené čísla.

### **Celosvetový telefónny zoznam**

Telefónne čísla sa môžu zmeniť bez upozornenia. Najaktuálnejšie telefónne čísla nájdete na webovej stránke http://www.lenovo.com/support/phone.

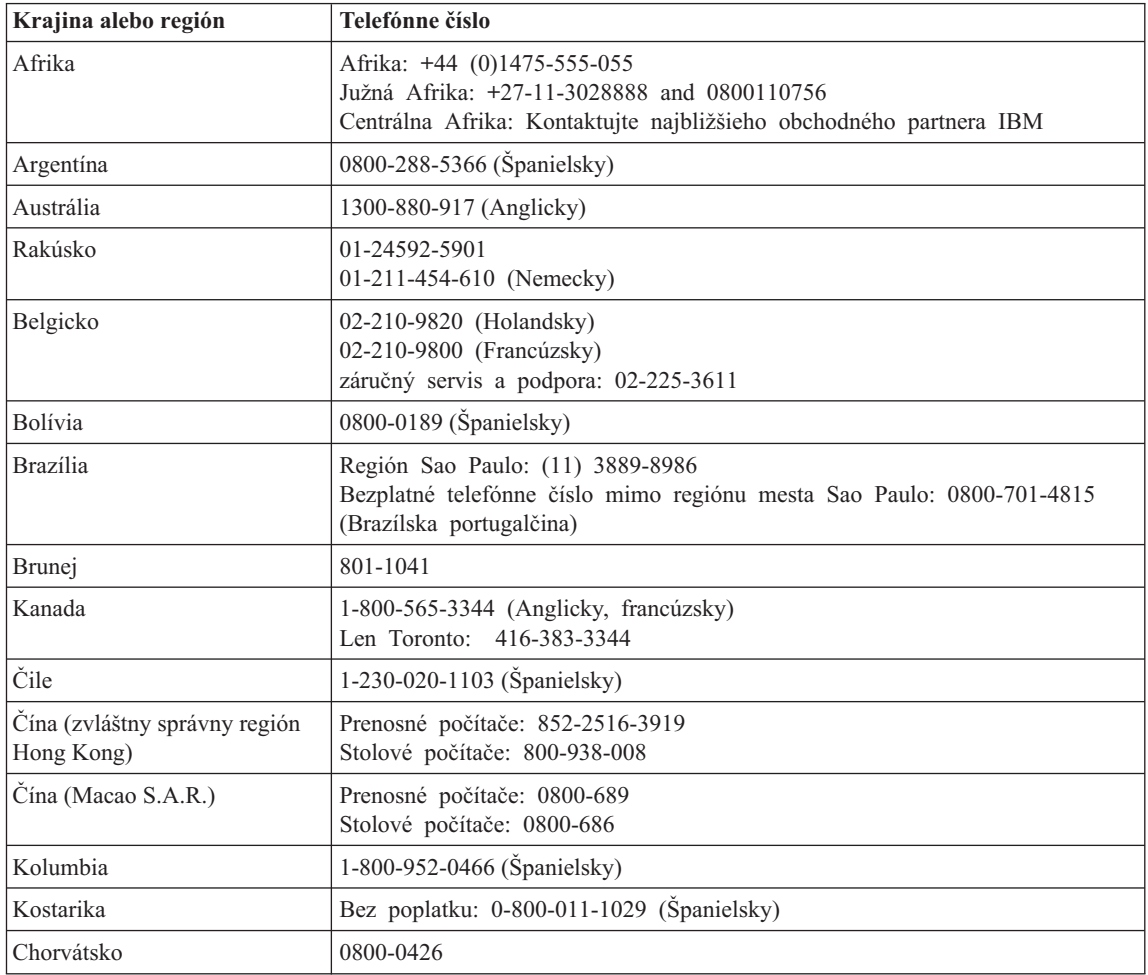

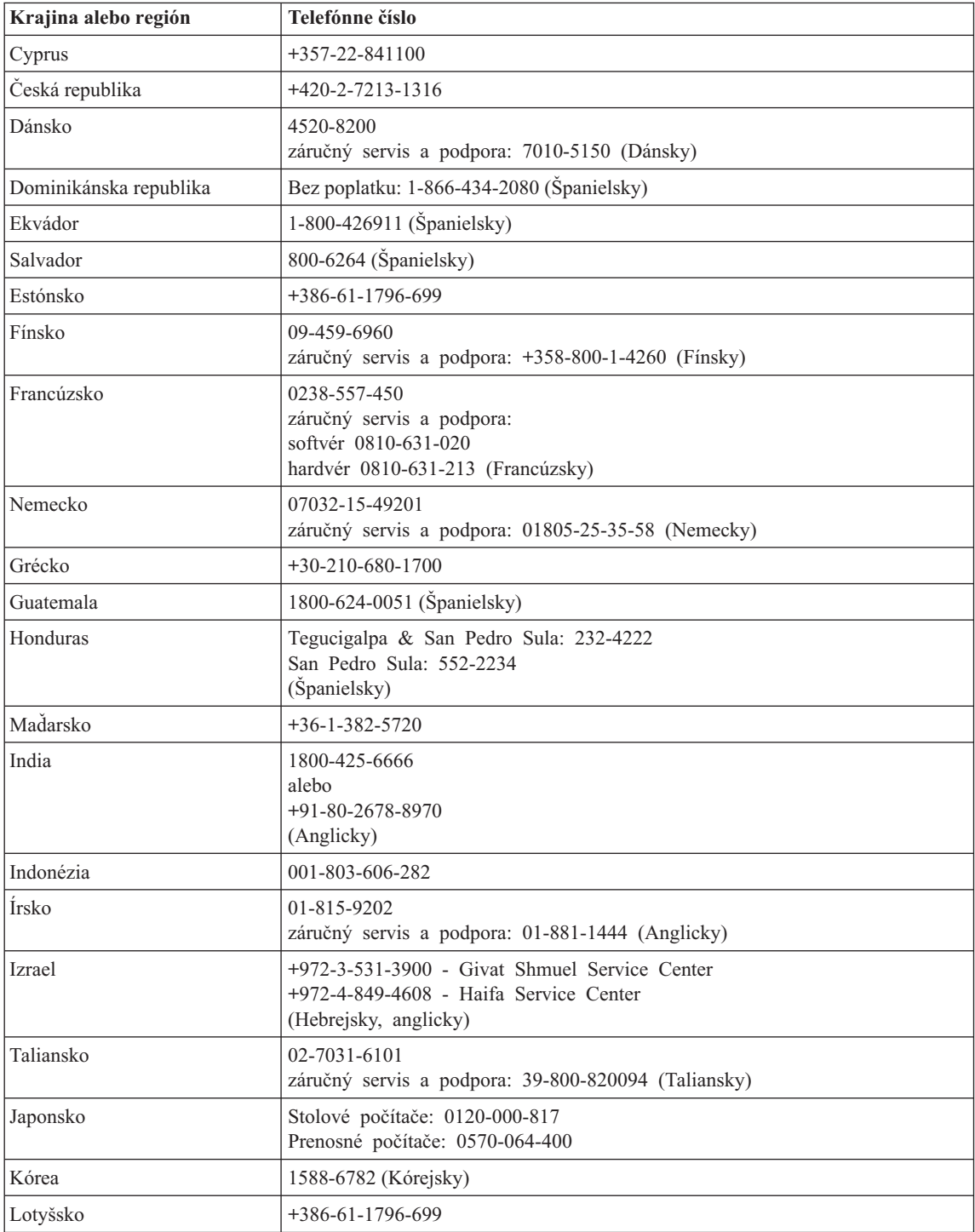

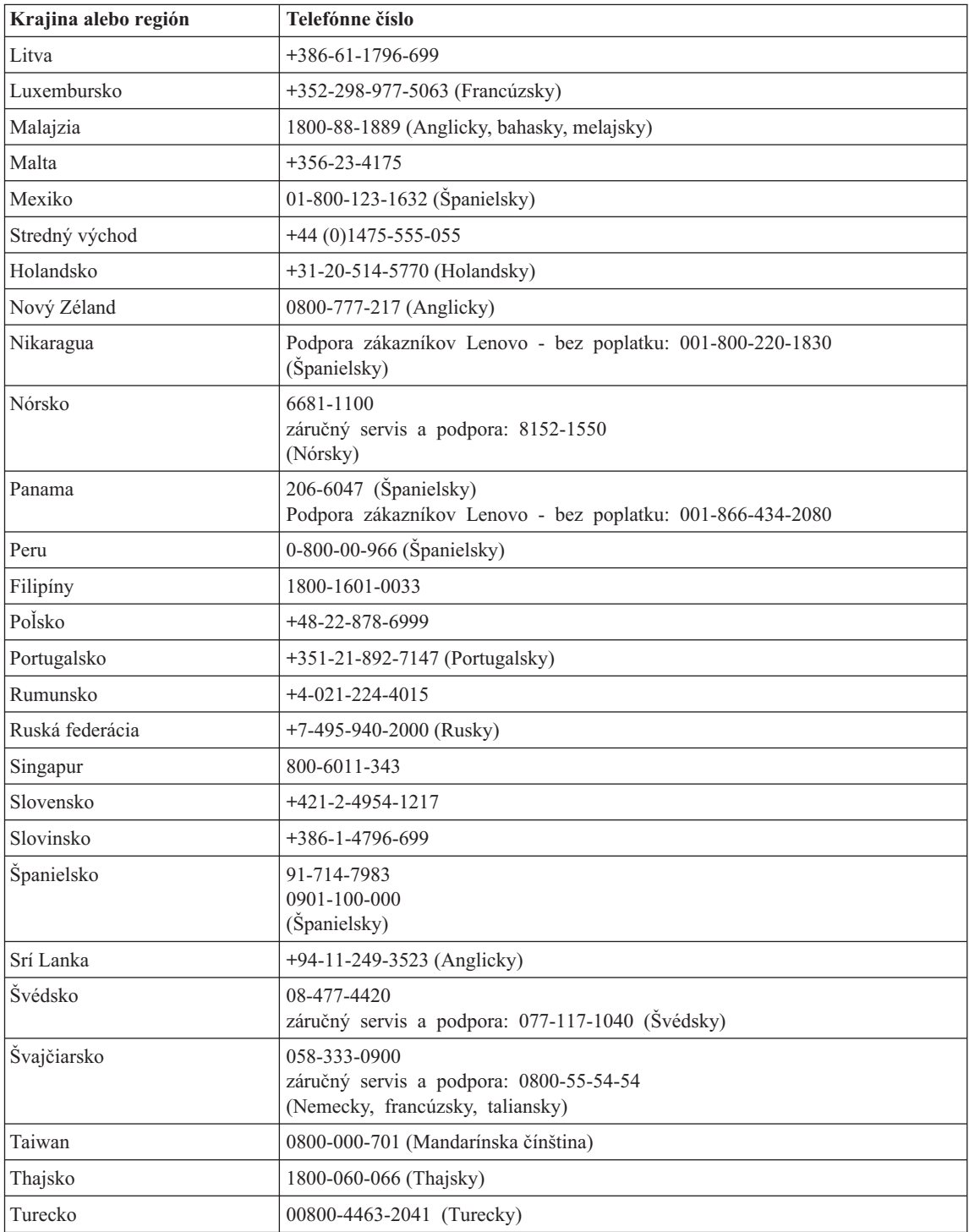

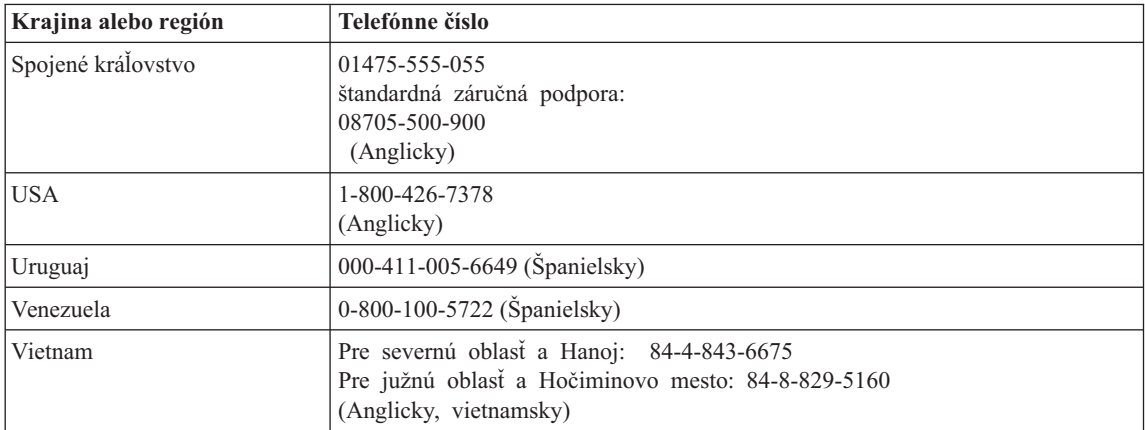

## <span id="page-46-0"></span>**Príloha B. Jednotky vymeniteľné zákazníkom (CRU)**

Pre váš počítač sú nasledujúce dielce navrhnuté ako dielce CRU (Customer Replaceable Unit).

Nižšie je uvedený zoznam dielcov CRU a dokumentácie, v ktorej nájdete inštrukcie na ich odstránenie/výmenu.

Lenovo 3000 C Series

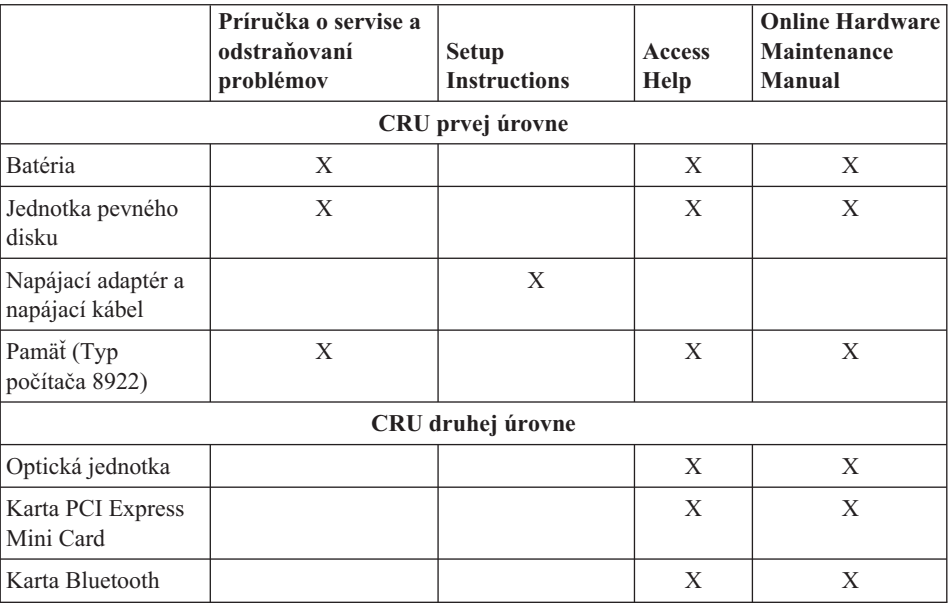

#### Lenovo 3000 N Series

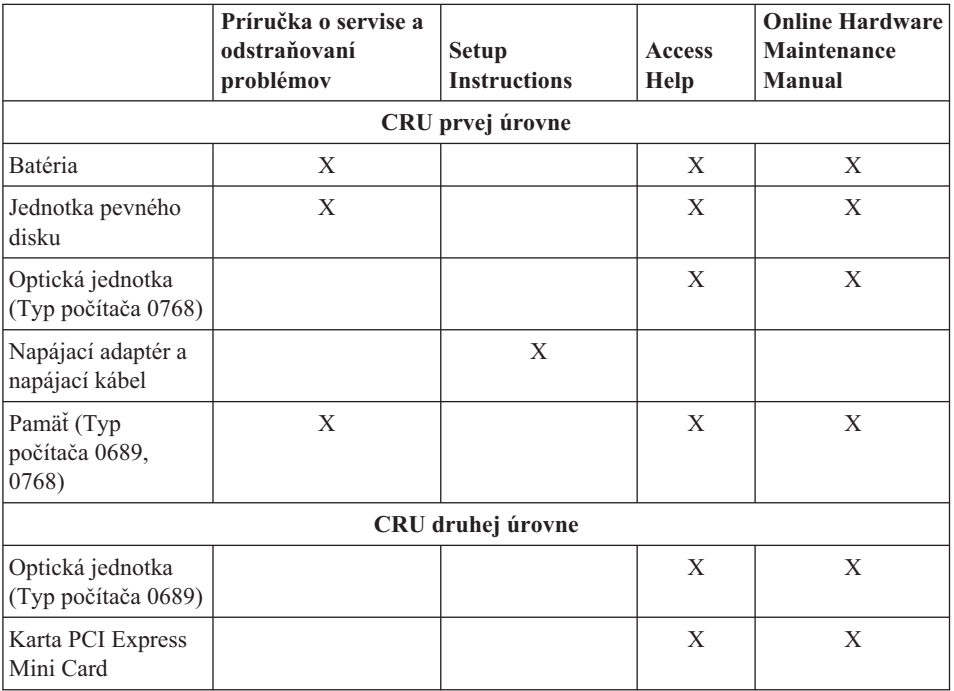

Pokyny pre výmenu CRU nájdete v centre pomoci Access Help. Ak chcete otvoriť Access Help, kliknite na **Start**, **All Programs** a **Lenovo Care**. Kliknite na **Access Help**

Ak máte problém s prístupom k týmto inštrukciám alebo máte problém s výmenou CRU, môžete použiť ľubovoľný z nasledujúcich prostriedkov:

- Online Hardware Maintenance Manual z webovej stránky podpory http://www.lenovo.com/think/support/site.wss/document.do?lndocid =part-video
- v Centrum podpory zákazníkov. Telefónne číslo Centra podpory pre vašu krajinu alebo región nájdete v časti ["Celosvetový](#page-42-0) telefónny zoznam" na strane 35.

## <span id="page-48-0"></span>**Príloha C. Funkcie a špecifikácie**

Podrobné informácie o jednotlivých častiach a ich funkciách nájdete v systéme online pomoci Access Help, v časti "About your computer″.

### **Vlastnosti**

#### **Procesor**

v Pozrite si systémové vlastnosti vášho počítača. Postupujte takto: na pracovnej ploche počítača kliknite pravým tlačidlom myši na ikonu My computer a z ponuky vyberte Properties.

#### **Pamäť**

• Modul Double data rate (DDR) II synchronous dynamic random access memory (DRAM)

#### **Úložné zariadenie**

 $\cdot$  2,5 palcový pevný disk

#### **Displej**

Farebná obrazovka používa technológiu TFT:

- v Veľkosť: 15,4 palcov, 15,0 palcov alebo 14,1 palcov, v závislosti od modelu
- Rozlíšenie:
	- LCD: Maximálne 1680 x 1050, v závislosti od modelu
	- Externý monitor: Maximálne 1920 x 1440 alebo 2048 x 1536, v závislosti od modelu
- v Ovládací prvok jasu
- v Integrovaná kamera (na niektorých modeloch)

#### **Klávesnica**

- Snímač odtlačkov prstov (niektoré modely)
- v 84-klávesov, 85-klávesov alebo 89-klávesov
- Touch pad
- Funkčný kláves Fn
- Tlačidlo Lenovo Care
- v Tlačidlá na ovládanie hlasitosti

#### **Rozhranie**

- Konektor pre externý monitor
- Konektor S-Video
- v Konektor pre stereo slúchadlá
- Konektor pre mikrofón
- 4 konektory USB (Universal Serial Bus)

### <span id="page-49-0"></span>*Vlastnosti*

- Telefónny konektor RJ11
- Ethernetový konektor RJ45
- $\cdot$  IEEE1394

#### **Slot PC Card**

• PC Card, typ II

#### **Optická jednotka**

v CD-ROM, DVD-ROM, Combo alebo Multi drive, v závislosti od modelu.

#### **Funkcia bezdrôtového pripojenia k sieti**

v Integrovaná funkcia bezdrôtového pripojenia k sieti LAN alebo *Bluetooth* (na niektorých modeloch)

#### **Čítačka digitálnych médií**

v Slot pre 5 typov digitálnych médií (SD card, MMC, Memory Stick, xD-Picutre Card, Memory Stick Pro)

## **Špecifikácie**

#### **Rozmery**

- Model s 14,1 palcovou obrazovkou
	- Šírka: 339 mm
	- Hĺbka: 257 mm alebo 277 mm
	- Výška: 30,3 až 37,7 mm
- Model s 15,0 palcovou obrazovkou
	- Šírka: 332 mm
	- Hĺbka: 269 mm
	- Výška: 28,1 až 33 mm
- Model s 15,4 palcovou obrazovkou
	- Šírka: 360 mm
	- Hĺbka: 267 mm až 287 mm
	- Výška: 31,4 až 38,6 mm

#### **Prostredie**

- v Maximálna nadmorská výška bez hermetizácie: 3048 m
- Teplota
	- V nadmorskej výške do 2438 m (8000 stôp)
		- Zapnutý bez diskety: 5° až 35°C (41° až 95°F)
		- Zapnutý s disketou: 10° až 35°C (50° až 95°F)
		- Mimo prevádzky: 5° až 43°C
	- V nadmorskej výške nad 2438 m (8000 stôp)
		- Maximálna prevádzková teplota: 31,3 °C (88 °F)

**Poznámka:** Pri nabíjaní batériovej jednotky musí byť teplota minimálne 10 °C (50  $\mathrm{P}$ .

- Relatívna vlhkosť:
	- Používanie bez disku v jednotke: 8% až 95%
	- Používanie s diskom v jednotke: 8% až 80%

#### **Tepelný výstup**

- v 90 W (307 Btu/hod) maximum pre modely so samostatnou grafickou kartou
- v 65 W (222 Btu/hod) maximum pre modely s integrovanou grafickou kartou

#### **Napájací zdroj (adaptér)**

- Sínusový vstup, 50 až 60 Hz
- v Vstupné napätie napájacieho adaptéra: 100-240 V AC, 50 až 60 Hz

#### **Batériová jednotka**

- v Lítium-iónová batéria (Li-Ion)
	- Nominálne napätie: 10,8 V DC
	- Kapacita: 4,4 AH, 4,8 AH alebo 6,6 AH, v závislosti od modelu

#### **Životnosť batérie**

v Zostávajúce percento energie batérie nájdete pod položkou Power Meter na systémovej lište.

*Špecifikácie*

## <span id="page-52-0"></span>**Príloha D. Poznámky**

#### **Poznámky**

Spoločnosť Lenovo nemusí produkty, služby alebo komponenty, o ktorých sa hovorí v tomto dokumente, ponúkať vo všetkých krajinách. Informácie o produktoch a službách, aktuálne dostupných vo vašej krajine, môžete získať od zástupcu spoločnosti Lenovo. Žiadne odkazy na produkt, program alebo službu spoločnosti Lenovo neznamenajú, ani z nich nevyplýva, že musí byť použitý len tento produkt, program alebo služba spoločnosti Lenovo. Namiesto nich môže byť použitý akýkoľvek funkčne ekvivalentný produkt, program alebo služba, ktoré neporušujú duševné vlastníctvo spoločnosti Lenovo. Užívateľ však zodpovedá za to, aby zhodnotil a overil používanie takéhoto produktu, programu alebo služby.

Spoločnosť Lenovo môže vlastniť patenty alebo patenty v schvaľovacom konaní pokrývajúce predmetné záležitosti opísané v tomto dokumente. Tento dokument vám nedáva žiadnu licenciu na používanie týchto patentov. Požiadavky na licencie získate u výrobcu na adrese:

*Lenovo (United States), Inc. 500 Park Offices Drive, Hwy. 54 Research Triangle Park, NC 27709 U.S.A. Attention: Lenovo Director of Licensing*

SPOLOČNOSŤ LENOVO GROUP LTD. POSKYTUJE TÚTO PUBLIKÁCIU ″TAK AKO JE″, BEZ AKÝCHKOĽVEK VÝSLOVNÝCH ALEBO MLČKY PREDPOKLADANÝCH ZÁRUK, VRÁTANE, ALE BEZ OBMEDZENIA NA MLČKY PREDPOKLADANÉ ZÁRUKY NEPORUŠENIA PRÁV, OBCHODOVATEĽNOSTI ALEBO VHODNOSTI NA KONKRÉTNY ÚČEL. Niektoré jurisdikcie nepovoľujú zrieknutie sa výslovných ani mlčky predpokladaných záruk v určitých operáciách, preto sa na vás toto vyhlásenie nemusí vzťahovať.

Tieto informácie môžu obsahovať technické nepresnosti alebo typografické chyby. V týchto informáciách sa periodicky vykonávajú zmeny. Tieto zmeny budú začlenené do nových vydaní tejto publikácie. Spoločnosť Lenovo môže kedykoľvek bez ohlásenia urobiť vylepšenia alebo zmeny v produktoch alebo programoch popísaných v tejto publikácii.

Produkty opísané v tomto dokumente nie sú určené na použitie pri implantáciách ani iných život podporujúcich aplikáciách, pri ktorých by mohla porucha spôsobiť poranenie alebo smrť osôb. Informácie v tomto dokumente neovplyvňujú ani nemenia špecifikácie ani záruky na produkty spoločnosti Lenovo. Obsah tohto dokumentu nemá slúžiť ako vyjadrená alebo mlčky predpokladaná licencia alebo odškodnenie podľa intelektuálnych

<span id="page-53-0"></span>vlastníckych práv spoločnosti Lenovo alebo tretích strán. Všetky informácie v tomto dokumente boli získané v špecifických prostrediach a slúžia ako ilustrácia. Výsledky získané v iných prevádzkových prostrediach sa môžu odlišovať.

Spoločnosť Lenovo môže použiť alebo distribuovať ľubovoľné vami poskytnuté informácie vhodne zvoleným spôsobom bez toho, aby tým voči vám vznikli akékoľvek záväzky.

Ľubovoľné odkazy na webové stránky iných spoločností ako Lenovo sú uvedené len ako doplňujúce informácie a v žiadnom prípade neslúžia ako súhlas s obsahom týchto stránok. Materiály na týchto webových stránkach nie sú súčasťou materiálov tohto produktu Lenovo a ich použitie je na vaše vlastné riziko.

Akékoľvek tu uvedené údaje o výkone, boli určené v riadenom prostredí. Preto sa môžu výsledky získané operačných prostrediach výrazne odlišovať. Niektoré merania boli vykonané vo vývojovom systéme a preto nie je žiadna záruka, že budú tieto merania rovnaké aj na všeobecne dostupných systémoch. Navyše, niektoré hodnoty mohli byť odhadnuté extrapoláciou. Aktuálne výsledky môžu byť iné. Užívatelia týchto dokumentov by si mali overiť príslušné údaje pre svoje konkrétne prostredie.

#### **Oznam týkajúci sa televízneho výstupu**

Nasledujúci oznam sa vzťahuje na modely, ktoré majú výrobcom nainštalovaný prvok televízneho výstupu.

Tento produkt zahŕňa technológiu ochrany autorského práva, ktorá je chránená metódou práv na určité U.S. patenty a iné práva intelektuálneho vlastníctva, ktoré vlastní Macrovision Corporation a iní majitelia práv. Používanie tejto technológie ochrany autorských práv musí byť autorizované spoločnosťou Macrovision Corporation a je určené pre domáce použitie a iné použitie s obmedzeným zobrazovaním, pokiaľ nie je autorizované spoločnosťou Macrovision Corporation inak. Reverzné inžinierstvo alebo rozklad sú zakázané.

#### **Poznámky o elektronických emisiách**

Nasledujúce informácie sa týkajú počítačov Lenovo 3000 C200, typ 8922 a počítačov Lenovo 3000 N100, typ 0689 a 0768.

#### **Vyhlásenie Federálnej komunikačnej komisie (FCC)**

Toto zariadenie bolo testované a vyhovuje normám pre digitálne zariadenie triedy B, podľa časti 15 pravidiel FCC. Tieto normy sú navrhnuté na poskytovanie náležitej ochrany proti škodlivému rušeniu v obytnej inštalácii. Toto zariadenie produkuje, používa a môže vyžarovať rádiofrekvenčnú energiu a ak nie je nainštalované a používané podľa inštrukcií, môže spôsobovať nežiaduce rušenie rádiovej komunikácie. Nedá sa však zaručiť, že rušenie pri niektorej inštalácii nenastane. Ak toto zariadenie spôsobuje škodlivé rušenie rádiového alebo televízneho príjmu, ktoré možno pozorovať <span id="page-54-0"></span>pri vypínaní a zapínaní zariadenia, užívateľovi odporúčame pokúsiť sa odstrániť toto rušenie jedným alebo viacerými z týchto opatrení:

- v Presmerujte alebo premiestnite prijímaciu anténu.
- v Zväčšite vzdialenosť medzi zariadením a prijímačom.
- v Pripojte zariadenie do zásuvky v inom obvode, ako je pripojený prijímač.
- v Požiadajte o pomoc predstaviteľa servisu alebo autorizovaného predajcu.

Použiť môžete len správne tienené a uzemnené káble a konektory, ktoré spĺňajú emisné normy FCC. Vhodné káble a konektory si môžete zakúpiť u autorizovaných predajcov spoločnosti Lenovo. Spoločnosť Lenovo nezodpovedá za žiadne rušenie televízneho alebo rádiového vysielania, ktoré je spôsobené použitím iných, ako odporúčaných káblov a konektorov alebo neautorizovanými zmenami alebo modifikáciami tohto produktu. Neautorizované zmeny alebo úpravy môžu zrušiť platnosť oprávnenia užívateľa na používanie tohto vybavenia.

Toto zariadenie je v súlade s časťou 15 pravidiel FCC. Prevádzka podlieha týmto dvom podmienkam: (1) toto zariadenie nesmie spôsobovať škodlivé rušenie, a (2) toto zariadenie musí akceptovať všetko prijímané rušenie, vrátane rušenia, ktoré môže spôsobovať neželanú prevádzku.

#### Zodpovedná strana:

Lenovo (United States) Inc. One Manhattanville Road Purchase, New York 10577 Telefón: (919) 254-0532

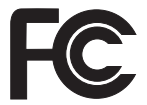

## **Vyhlásenie o súlade s Priemyselnými emisiami Kanady triedy B**

Toto digitálne zariadenie triedy B vyhovuje kanadskej norme ICES-003.

## **Avis de conformité à la réglementation d'Industrie Canada**

Cet appareil numérique de la classe B est conforme à la norme NMB-003 du Canada.

## **Vyhlásenie o súlade s normami European Union EMC Directive**

Tento produkt je v súlade s ochrannými požiadavkami smernice rady EÚ 89/336/EEC o aproximácii zákonov členských štátov vzťahujúcej sa na elektromagnetickú kompatibilitu. Spoločnosť Lenovo nemôže prevziať zodpovednosť za akékoľvek zlyhanie pri plnení ochranných požiadaviek vyplývajúce z neodporúčanej modifikácie produktu, vrátane inštalácie voliteľných kariet iných výrobcov ako spoločnosť Lenovo.

Tento produkt bol testovaný a vyhovuje normám triedy B IT zariadenia podľa CISPR 22/európskeho štandardu EN 55022. Normy pre zariadenie triedy B boli stanovené pre <span id="page-55-0"></span>typické bytové prostredia na zabezpečenie primeranej ochrany proti vzájomnému rušeniu s licenčnými komunikačnými zariadeniami.

V záujme zníženia rizika interferencie rádiovej a televíznej komunikácie a ďalších elektrických alebo elektronických zariadení musíte použiť správne tienené a uzemnené káble a konektory. Takéto káble a konektory si môžete zakúpiť u autorizovaných predajcov spoločnosti Lenovo. Spoločnosť Lenovo nepreberá zodpovednosť za žiadnu interferenciu spôsobenú použitím iných než odporúčaných káblov a konektorov.

### **Dôležité informácie týkajúce sa smernice European Directive 2002/96/EC**

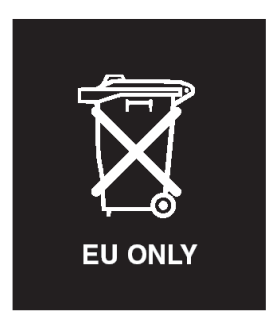

**Vyhlásenie:** Táto značka sa používa iba v krajinách Európskej únie (EU) a Nórska. Toto zariadenie je označené v súlade so smernicou European Directive 2002/96/EC týkajúcou sa likvidácie elektrických a elektronických zariadení (WEEE). Táto smernica určuje postup pri vrátení a recyklácii použitých zariadení v Európskej únii. Tento štítok sa používa na označenie produktov, ktoré sa na základe tejto smernice nesmú po skončení životnosti vyhadzovať, pretože je možná ich recyklácia.

**Remarque :** Cette étiquette concerne uniquement les pays de l'Union européenne et la Norvège. Cet appareil porte une étiquette liée aux dispositions de la Directive 2002/96/CE du Conseil Européen relative aux déchets d'équipements électriques et électroniques (DEEE). Cette directive détermine les dispositions générales, applicables dans l'Union européenne, pour la récupération et le recyclage des équipements utilisés. Cette étiquette est apposée à différents produits pour signaler qu'ils ne doivent pas être jetés mais récupérés, selon les dispositions énoncées dans la directive.

注意:このマークは、EU 諸国およびノルウェーにおいてのみ適用されます。 ために、種々の製品に貼られています。

### <span id="page-56-0"></span>**Ponuka softvéru IBM Lotus**

**K ponuke:** Ako oprávnený užívateľ počítača Lenovo získavate jednu limitovanú licenciu na softvér Lotus Notes® "Standalone" Client a jednu licenciu na softvér Lotus SmartSuite®. Tieto licencie vás oprávňujú nainštalovať tento softvér na váš počítač Lenovo a používať ho spolu s jednou z uvedených volieb:

- v **Médium tohto softvéru nie je súčasťou tejto ponuky. Ak ešte nemáte príslušné médium softvéru Lotus Notes Client alebo Lotus SmartSuite**, môžete si objednať CD tohto produktu a nainštalovať si ho na svoj počítač. Viac informácií nájdete v ["Ak](#page-57-0) si chcete [objednať](#page-57-0) CD" na strane 50.
- v **Ak už máte k dispozícii licenčnú kópiu tohto softvéru**, ste oprávnený urobiť a používať jednu dodatočnú kópiu tohto softvéru.

**Informácie o IBM Lotus Notes:** So samostatným klientom Notes s obmedzeným používaním môžete integrovať svoje najcennejšie zdroje správ, kolaboratívneho a osobného riadenia informácií (PIM) —ako sú e-mail, kalendár, zoznam úloh, — ku ktorým môžete pristupovať keď ste pripojený k vašej sieti, ale aj keď ste od nej odpojený. Samostatná licencia neobsahuje oprávnenie na prístup k žiadnym serverom IBM Lotus Domino. Táto samostatná licencia však môže byť aktualizovaná na úplnú licenciu Notes za zvýhodnenú cenu. Podrobnejšie informácie nájdete na stránke http://www.lotus.com/notes.

**Informácie o IBM Lotus SmartSuite:** Lotus SmartSuite obsahuje výkonné aplikácie s čas šetriacimi funkciami, ktoré vám umožnia priame zahájenie práce a prevedú vás jednotlivými úlohami.

- Lotus Word Pro ® Textový editor
- Lotus  $1-2-3$ <sup>®</sup> Tabuľkový procesor
- Lotus Freelance Graphics ® Prezentačný grafický nástroj
- Lotus Approach<sup>®</sup> Databáza
- Lotus Organizer ® Časový, kontaktový a informačný manažér
- Lotus FastSite  $^{\circledR}$  Nástroj webového publikovania
- Lotus SmartCenter Internetový informačný manažér

**Podpora zákazníkov:** Informácie o podpore a telefónnych číslach, ktoré vám môžu pomôcť s úvodnou inštaláciou softvéru, nájdete na stránke http://www.lenovo.com/ support. Ak máte záujem o technickú podporu presahujúcu rámec tejto počiatočnej podpory pri inštalácii, prejdite na stránku http://www.lotus.com/passport.

**Zmluva International Program License Agreement:** Softvér, na ktorý máte licenciu na základe tejto ponuky, neobsahuje aktualizácie softvéru alebo technickú podporu a podlieha zmluvným podmienkam a požiadavkám zmluvy IBM International Program License Agreement (IPLA), ktorá je súčasťou tohto softvéru. V tejto ponuke opísané používanie programov Lotus SmartSuite a Lotus Notes vyžaduje súhlas s podmienkami tejto ponuky a zmluvy IPLA. Podrobnejšie informácie o zmluve IBM IPLA nájdete na stránke http://www.ibm.com/software/sla/sladb.nsf. Tieto programy nie sú určené na další predaj.

<span id="page-57-0"></span>**Dôkaz nároku:** Doklad o kúpe vášho kvalifikovaného počítača Lenovo, ako aj tento dokument ponuky, by mal byť uchovaný ako váš dôkaz nároku.

#### **Nákup aktualizácií, dodatočných licencií a technickej podpory**

Aktualizácie a technická podpora sú dostupné za poplatok prostredníctvom programu IBM's Passport Advantage®. Informácie o možnosti zakúpenia ďalších licencií na produkty Notes, SmartSuite alebo ďalšie produkty Lotus® nájdete na stránkach http://www.ibm.com or http://www.lotus.com/passport.

#### **Ak si chcete objednať CD:**

**Dôležité:** Na základe tohto dokumentu si môžete pre každú licenciu objednať jedno médium CD. Budete musieť zadať 7-miestne sériové číslo nového počítača Lenovo, ktorý ste kúpili. Toto CD získate bez nároku na poplatok, avšak je možné, že budete musieť zaplatiť poplatky za doručenie, clo a daň, ktoré podliehajú miestnym zákonom. Na vybavenie vašej požiadavky je potrebných od 10 do 20 pracovných dní.

**–V USA alebo Kanade:**

Volajte 800-690-3899

#### **–V krajinách Latinskej Ameriky:** Cez Internet: http://smartsuite.modusmedia.com Poštová adresa: IBM - Lotus Notes and SmartSuite Program Modus Media International 501 Innovation Avenue Morrisville, NC, USA 27560 Fax: 919-405-4495 Otázky o objednávaní smerujte na: smartsuite\_ibm@modusmedia.com **–V európskych krajinách:** Cez Internet: http://ibm.modusmedia.co.uk Poštová adresa: IBM - Lotus Notes and SmartSuite Program P.O. Box 3118 Cumbernauld, Scotland, G68 9JX Otázky o objednávaní smerujte na: ibm\_smartsuite@modusmedia.com **–V krajinách Pacifickej Ázie:** Cez Internet: http://smartsuite.modusmedia.com Poštová adresa: IBM - Lotus Notes and SmartSuite Program Modus Media International eFulfillment Solution Center 750 Chai Chee Road #03-10/14, Technopark at Chai Chee, Singapore 469000 Fax: +65 6448 5830

Otázky o objednávaní smerujte na: Smartsuiteapac@modusmedia.com

### <span id="page-58-0"></span>**Ochranné známky**

Nasledujúce pojmy sú ochranné známky spoločnosti Lenovo v USA alebo iných krajinách:

Lenovo Lenovo Care Rescue and Recovery ThinkVantage

Nasledujúce výrazy sú ochranné známky spoločnosti International Business Machines Corporation v USA alebo iných krajinách:

IBM Lotus Lotus 1-2-3 Lotus Approach Lotus FastSite Lotus Freelance Graphics Lotus Notes Lotus Organizer Lotus SmartCenter Lotus SmartSuite Lotus Word Pro

Microsoft a Windows sú ochranné známky spoločnosti Microsoft Corporation v USA alebo iných krajinách.

Ostatné názvy spoločností, produktov alebo služieb môžu byť ochrannými alebo servisnými známkami iných subjektov.

## <span id="page-60-0"></span>**Index**

## **A**

[Access](#page-8-0) Help 1, [8,](#page-15-0) [10,](#page-17-0) [19,](#page-26-0) [39](#page-46-0)

## **B**

batéria [problémy](#page-23-0) 16 [výmena](#page-28-0) 21

## **C**

CRU (Customer Replaceable Unit) zoznam [náhradných](#page-46-0) dielcov 39

## **Č**

čistenie [počítača](#page-14-0) 7

## **D**

[diagnostikovanie](#page-17-0) problémov 10 [dôležité](#page-10-0) tipy 3

## **H**

heslo [nastavenie](#page-11-0) 4 [problémy](#page-21-0) 14

## **CH**

[chybové](#page-17-0) správy 10 [chyby](#page-20-0) bez správ 13

## **L**

[Lenovo](#page-46-0) Care 39 [tlačidlo](#page-8-0) 1, [17,](#page-24-0) [19,](#page-26-0) [25,](#page-32-0) [41](#page-48-0)

## **O**

obnova [predinštalovaného](#page-26-0) softvéru 19 [obrazovka](#page-22-0) počítača 15 [odstraňovanie](#page-17-0) problémov 10

## **P**

[PC-Doctor](#page-17-0) for Windows 10 pevný disk [problémy](#page-24-0) 17 [výmena](#page-30-0) 23, [25](#page-32-0) pomoc a [servis](#page-36-0) 29 na [celom](#page-38-0) svete 31 [telefonická](#page-36-0) 29 [webu](#page-36-0) 29 prenos [počítača](#page-11-0) 4 problém so [spustením](#page-24-0) 17

problémy [batéria](#page-23-0) 16 [diagnostikovanie](#page-17-0) 10 [heslo](#page-21-0) 14 [hibernácia](#page-21-0) 14 [klávesnica](#page-21-0) 14 [obrazovka](#page-22-0) počítača 15 [odstraňovanie](#page-17-0) problémov 10 [pevný](#page-24-0) disk 17 riadenie [napájania](#page-21-0) 14 snímač [odtlačkov](#page-25-0) prstov 18 [spustenie](#page-24-0) 17 [úsporný](#page-21-0) 14 problémy s [hibernáciou](#page-21-0) 14 problémy s [klávesnicou](#page-21-0) 14 problémy s [úsporným](#page-21-0) režimom 14 [prostredie](#page-10-0) 3

## **R**

Rescue and [Recovery](#page-26-0) 19

## **S**

snímač [odtlačkov](#page-48-0) prstov 41 problémy s [autentifikáciou](#page-25-0) 18 [starostlivosť](#page-13-0) 6

## **Š**

[špecifikácie](#page-49-0) 42

## **T**

[telefón,](#page-36-0) pomoc 29 tipy, [dôležité](#page-10-0) 3

## **V**

[vlastnosti](#page-48-0) 41 výmena [jednotky](#page-30-0) pevného disku 23, [25](#page-32-0) [výmena,](#page-28-0) batérie 21

## **W**

web, [pomoc](#page-36-0) 29

## **Z**

zoznam priority poradia [bootovania](#page-25-0) 18

Identifikačné číslo: 41W7838

Vytlačené v Číne

(1P) P/N: 41W7838

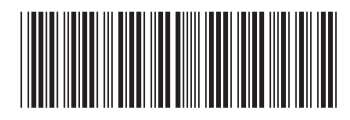